$V = V$ 

# 8 ПОВЕРКА ПРИБОРА

a report for the

Настоящий раздел устанавливает методы и средства поверки генеторов сигналов произвольной формы ГК6-44.

Генераторы подвергаются поверке органами Государственной метпогической службы.

 $\sim 10^{-10}$ 

Периодичность поверки один раз в 36 месяцев.

8.1 Операции поверки

Блица 8.1 - Операции поверки

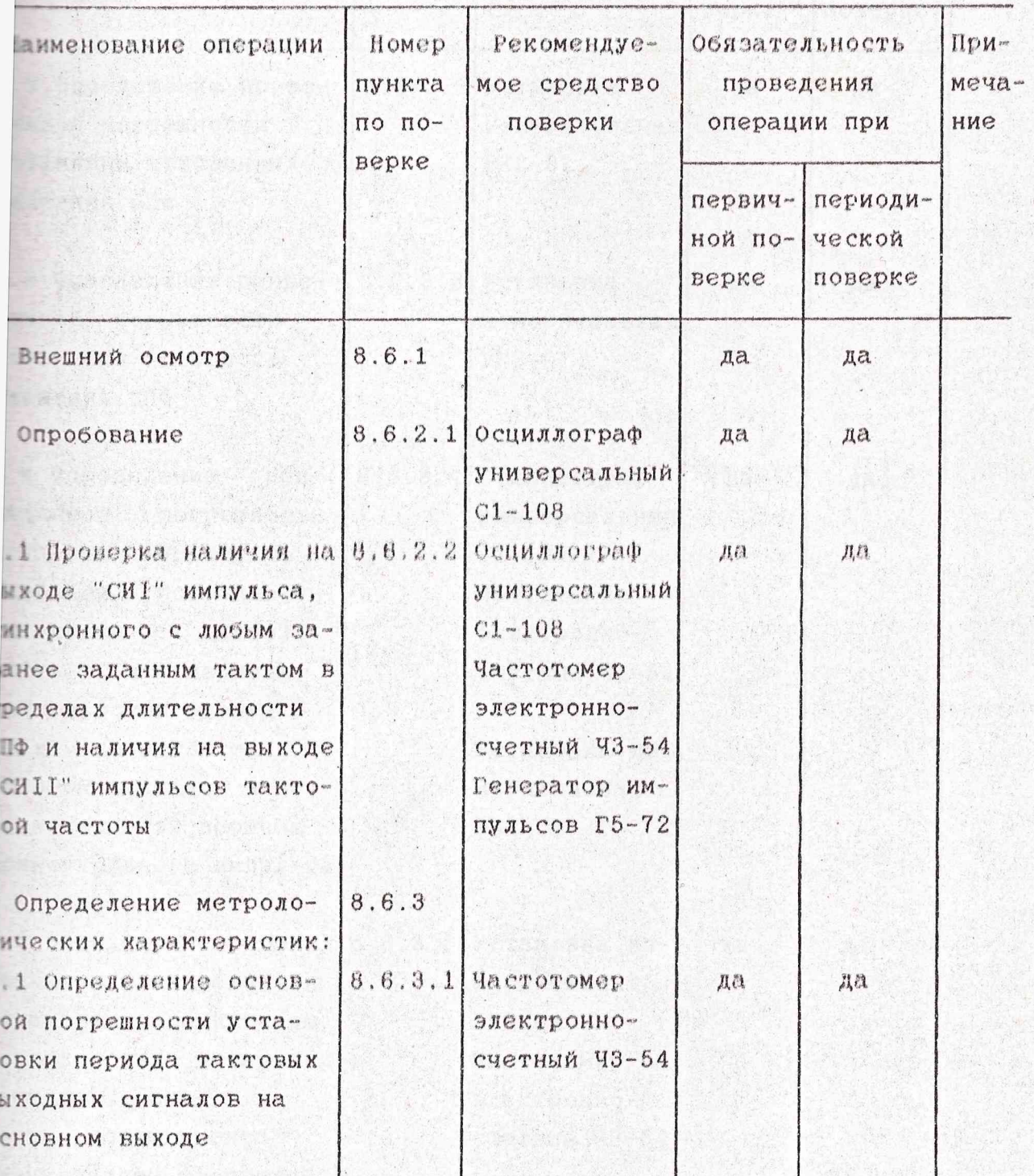

Продолжение табл.8.1

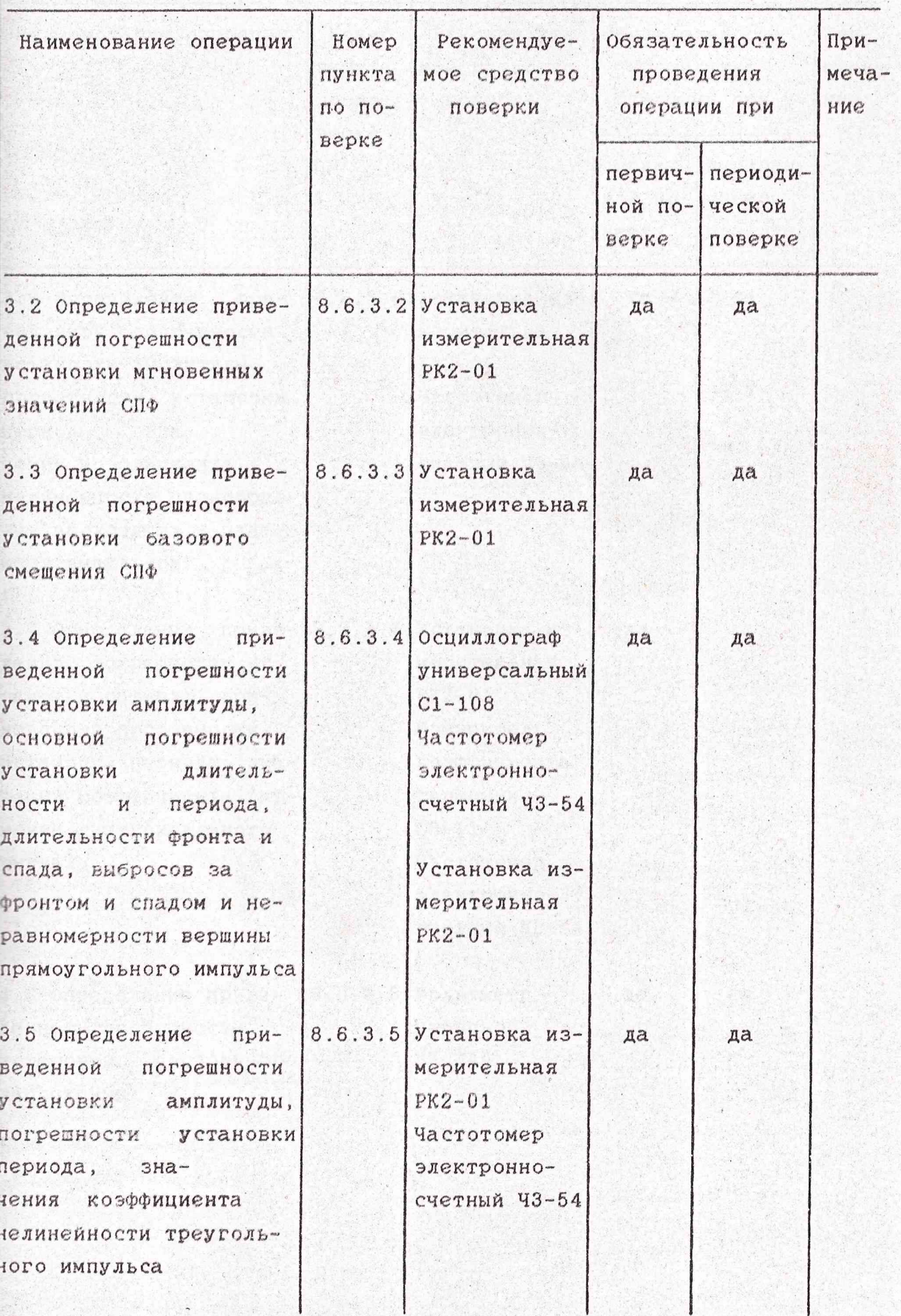

# Продолжение табл.8.1

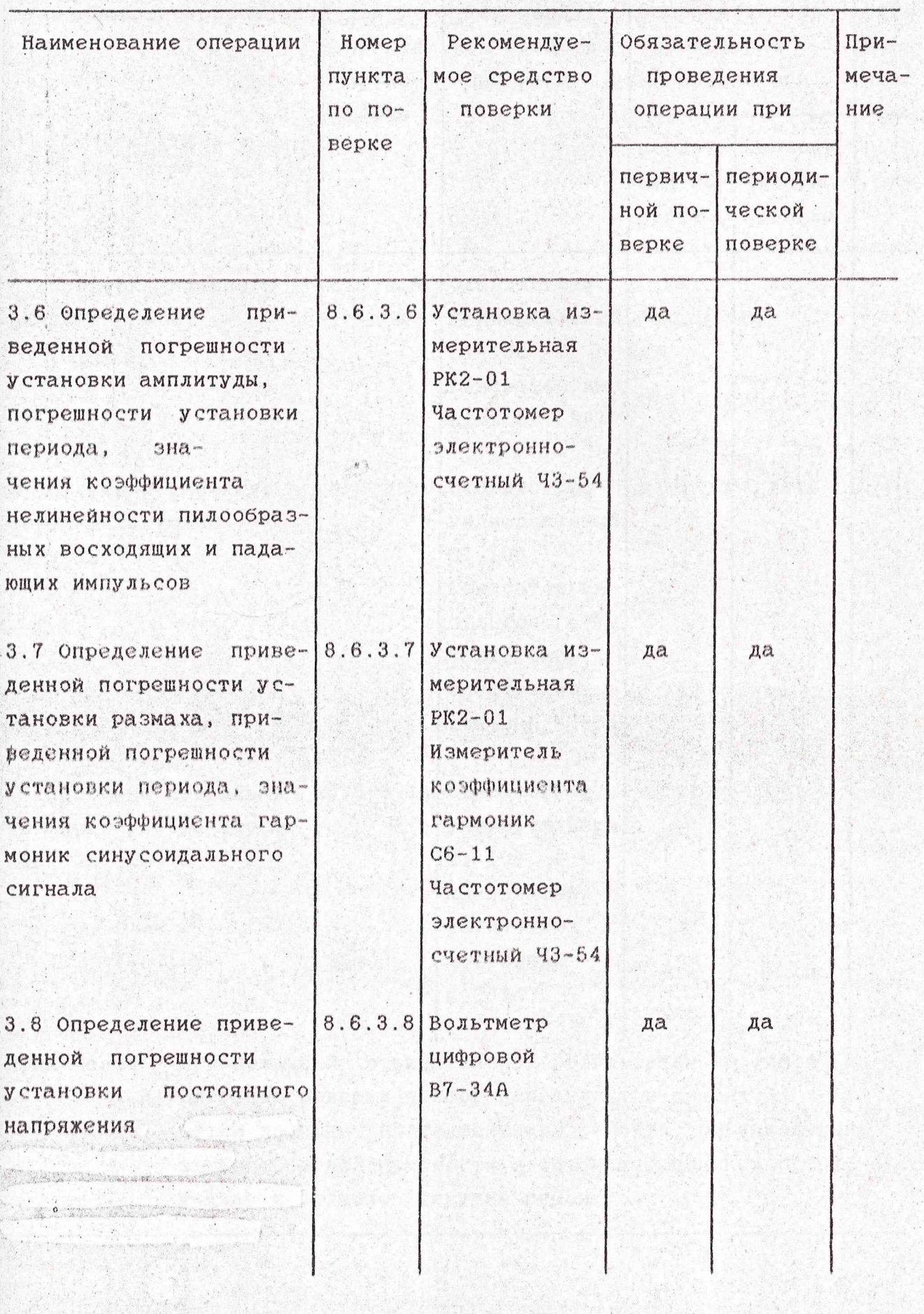

Продолжение табл.8.1

Ť,

 $\mathcal{L}_{\mathcal{A}}$ 

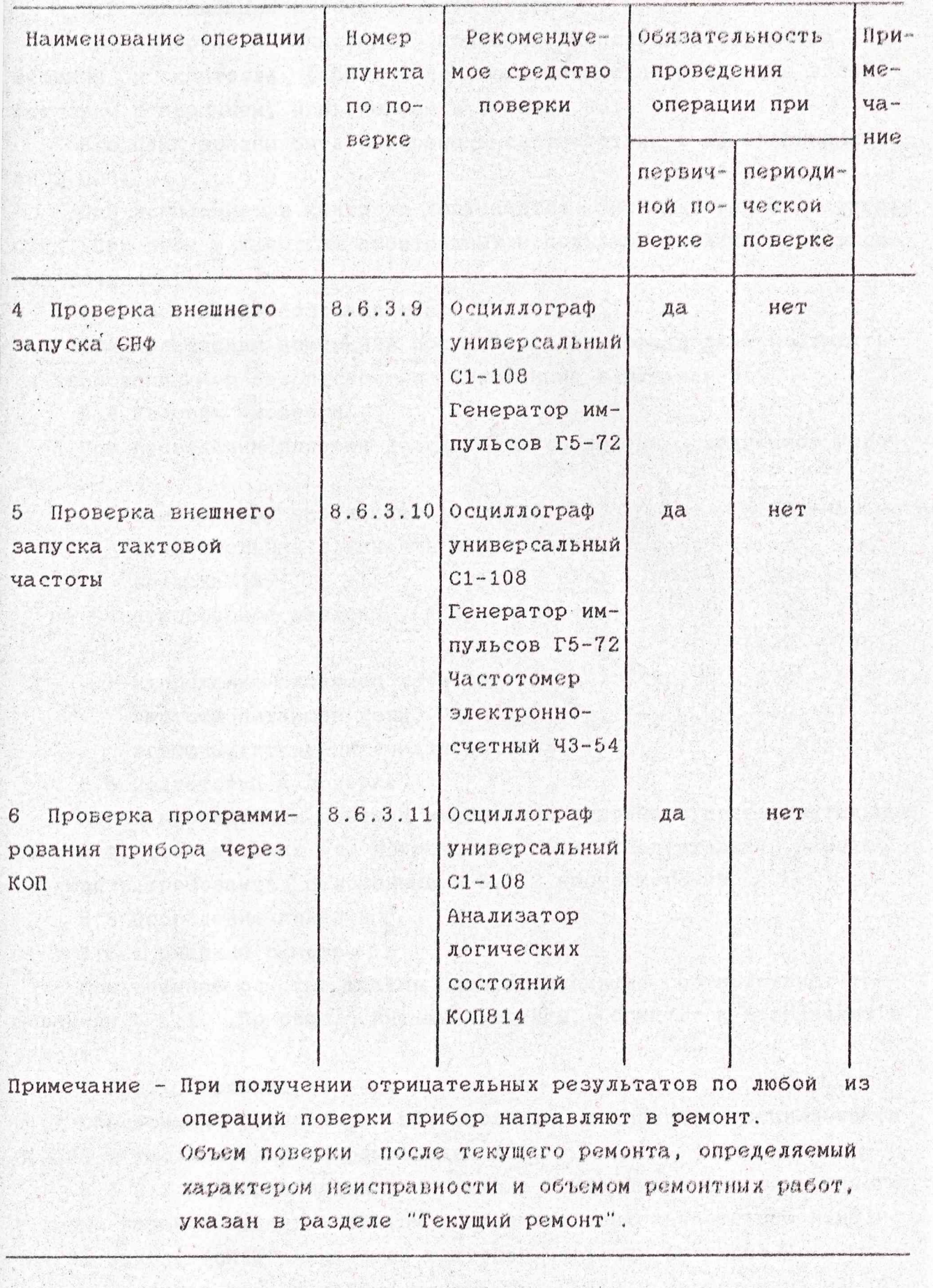

**YWEP.468789.004P9** 

Продолжение табл.8.1

**新闻** 

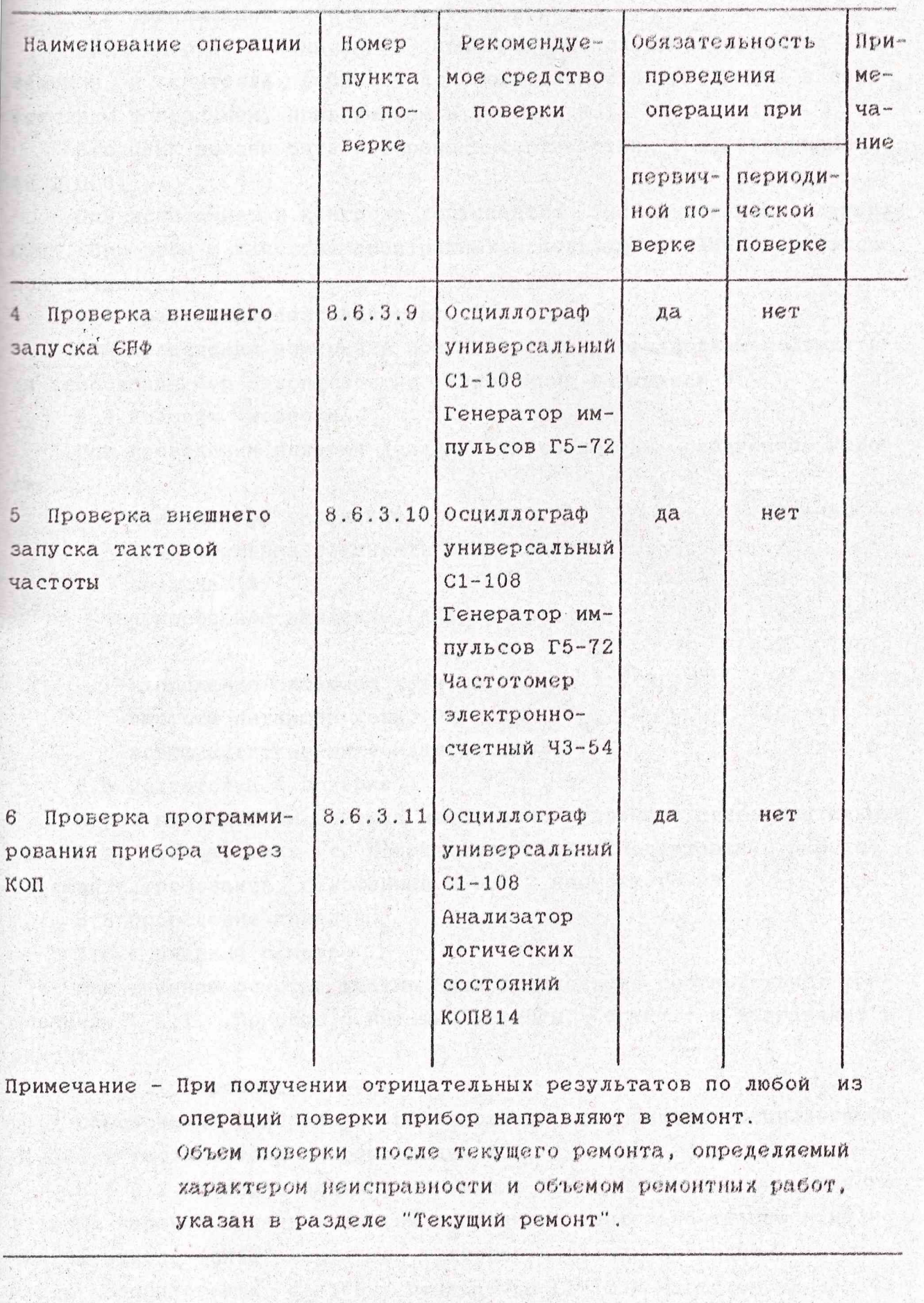

8.2 Организация рабочего места поверки

При контроле и испытаниях приборов используют средства излерений и контроля (СИИК) и вспомогательное оборудование в соответствии с перечнем, приведенным в таблице 6.1.

Все СИИК должны быть поверены в соответствии с требованиями 50.2.006.

При испытаниях и контроле допускается использование других СИИК. При этом в качестве арбитражных используются СИИК более высокой точности.

8.3 Требования безопасности

При проведении измерений при поверке прибора должны соблюдаться требования мер безопасности, изложенные в разделе 3.

8.4 Условия поверки

 $\label{eq:2.1} \mathcal{L}^{(2)}\left(\mathcal{L}^{(2)}\right) = \mathcal{L}^{(2)}\left(\mathcal{L}^{(2)}\right) = \mathcal{L}^{(2)}\left(\mathcal{L}^{(2)}\right) = \mathcal{L}^{(2)}\left(\mathcal{L}^{(2)}\right) = \mathcal{L}^{(2)}\left(\mathcal{L}^{(2)}\right) = \mathcal{L}^{(2)}\left(\mathcal{L}^{(2)}\right) = \mathcal{L}^{(2)}\left(\mathcal{L}^{(2)}\right) = \mathcal{L}^{(2)}\left(\mathcal{L}^{(2)}\right) = \mathcal$ 

При проведении поверки должны быть соблюдены следующие условия:

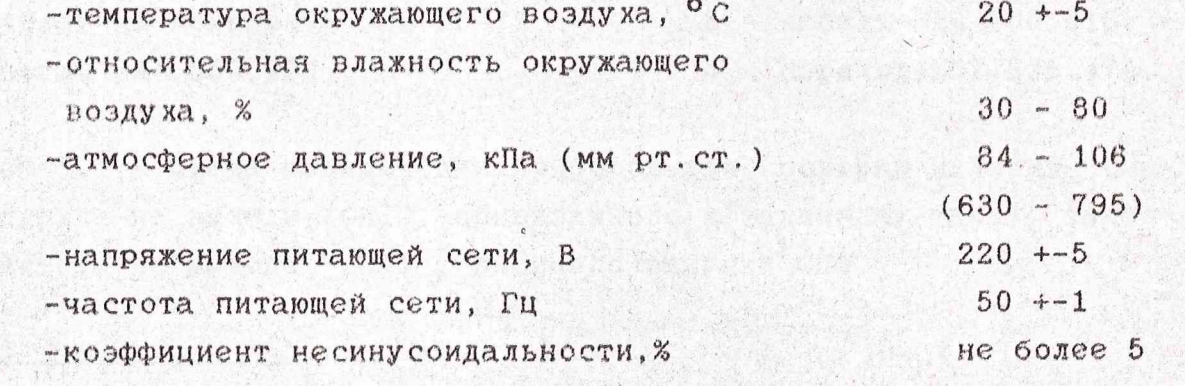

8.5 Подготовка к поверке

Перед проведением поверки необходимо выполнить подготовительные работы в соответствии с подразделом 5.3 Тодготовка к работе", соблюдать требования, изложенные в 5.2.2 настоящего РЭ.

8.6 Проведение поверки

8.6.1 Внешний осмотр

При внешнем осмотре должно быть установлено соответствие требованиям 5.2.1. Приборы, имеющие дефекты, бракуют и направляют в pemoHT.

8.6.2.1 Опробование

Опробование генератора производится с помощью осциллографа С1-108 в соответствии с подразделом 7.3.

8.6.2.2 Проверка наличия на выходе "СИІ" импульса, синхронного с любым заранее заданным тактом в пределах длительности СПФ и наличия на выходе "СИІІ" импульсов тактовой частоты проводится с помощью осциллографа С1-108, генератора Г5-72 и частотомера Ч3-54. Схемы подключения приборов показаны на рисунках 8.1 и 8.2.

УИВР. 468789.004РЭ

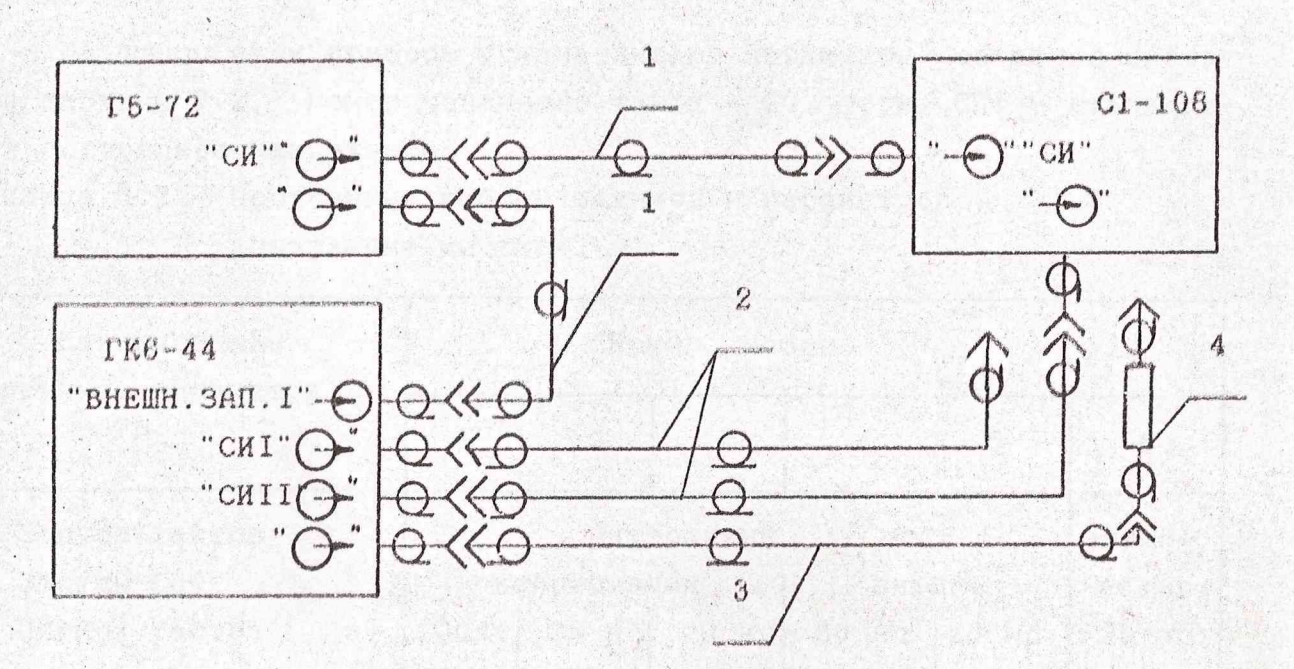

Высокочастотные кабели 2,3 и переход 4 из комплекта ЗИП-0 ГК6-44, высокочастотные кабели 1 из комплекта ЗИП Г5-72. 1 - кабель из комплекта ЗИП Г5-72

2 - кабель ЕX4,850.290

 $3 -$ кабель EX4.850.310 4 - переход ЕЭ2.236.470

Рисунок 8.1 - Схема подключения приборов для проверки наличия синхроимпульса на выходе "СИІ", привязанного к заданному такту, тактовой частоты на выходе "СИІІ", внешнего запуска СПФ

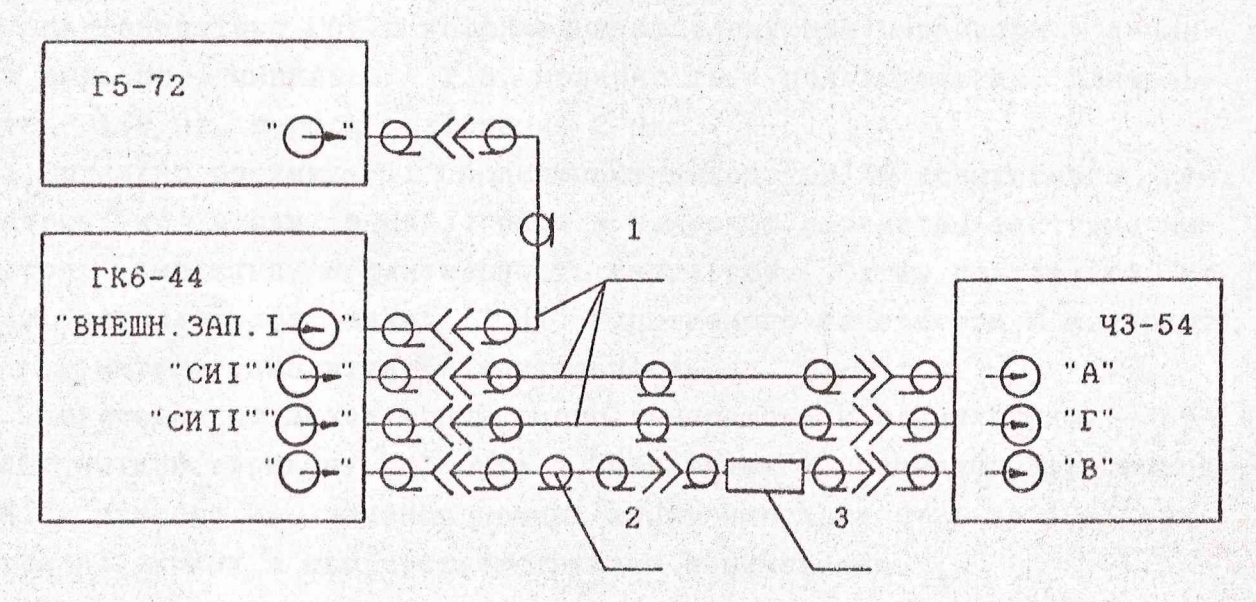

Высокочастотные кабели и переход из комплекта ЗИП-О ГК6-44

- 1 кабель ЕХ4.850.290
- 2 кабель ЕХ4.850.310
- 3 переход ЕЭ2.236.470

Рисунок 8.2 - Схема подключения приборов для проверки изменения положения синхроимпульса в зависимости от набранного номера такта

На поверяемом приборе устанавливают параметры согласно набору 4 в таблице 8.2, номер конечного такта - 20. форма СПФ - стандартная постоянное напряжение.

Таблица 8.2 - Постоянные наборы режимов и параметров,

управление местное

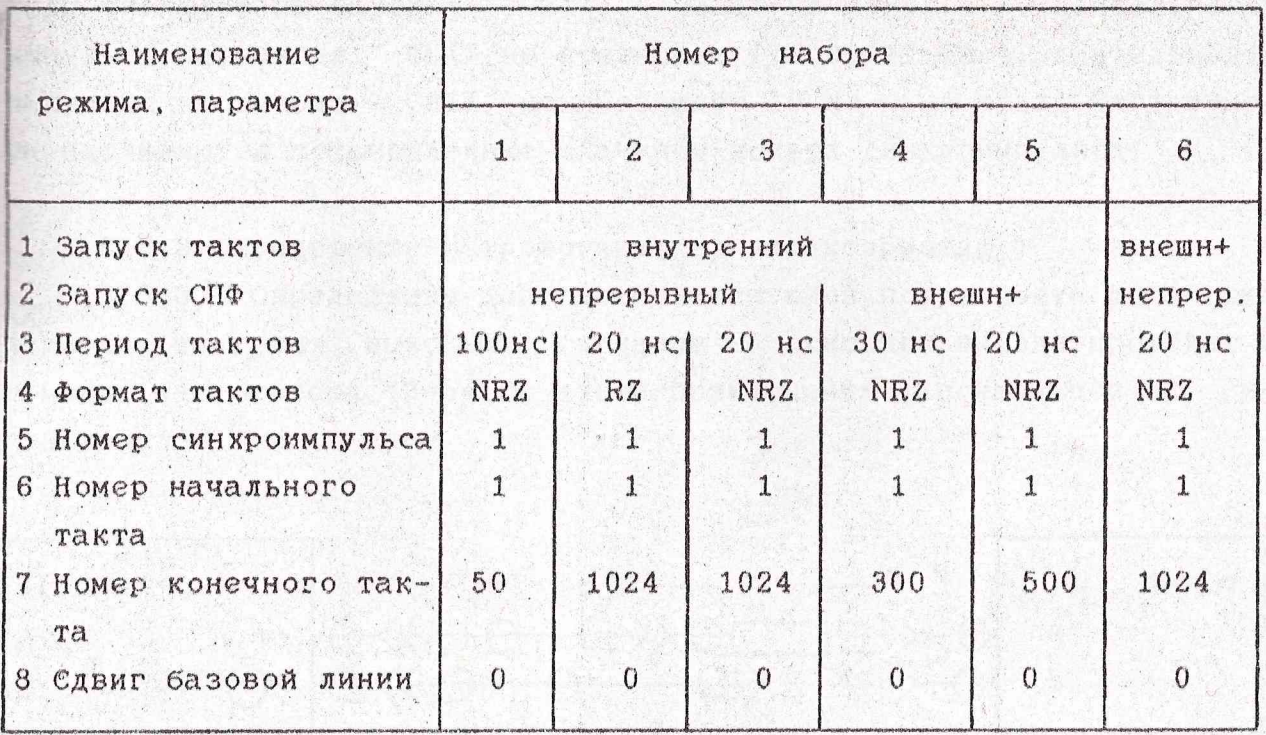

На генераторе Г5-72 устанавливают следующие параметры: амплитуда выходного импульса - 2 В, полярность - положительная, длительность - 100 нс, период повторения 2 мкс.

Согласно рисунку 8.1 подключают выход "СИІІ" испытуемого генератора ко входу осциллографа и измеряют параметры тактовых импульсов: амплитуду и длительность импульсов. Затем подключают ко входу осциллографа выход "СИІ" испытуемого генератора и измеряют его параметры: амплитуду и длительность.

Подсоединяют выход испытуемого генератора к осциллографу, отмечают меткой середину фронта. Подключают к осциллографу выход " СИІ" прибора и, изменяя номер синхроимпульса от 1 до 10, убеждаются по экрану в его соответствующем перемещении.

Измерение номера заданного синхроимпульса от 10 до 1024 такта проводят частотомером Ч3-54 по схеме, приведенной на рисунке 8.2.

На частотомере устанавливают тумблер входа "В" в положение " [ ". Тумблер входа "Г" в положение " [", режим А/В-Г, раздельно, 50 Ом. На генераторе устанавливают номер конечного такта - 1024 и на генераторе Г5-72 период повторения - 250 мкс. Устанавливая последовательно на генераторе номер синхроимпульса СИІ - 10, 100, 300,  $500.$  1000, 1024, убеждаются, что данные значения высвечиваются на табло частотомера.

Результаты проверки считаются удовлетворительными, если амплитуды сигналов на выходах " СИІ", " СИІІ" не менее 2 В, длительность импульса на выходе " СИІ" не превышает Т+-(0.01Т+3нс), длительность импульса на выходе " СИІІ" не превышает 10 нс и на табло частотомера наблюдаются установленные значения номера синхроимпульса.

## 8.6.3 Определение метрологических характеристик

8.6.3.1 Определение допускаемой основной погрешности установки периода тактовых выходных сигналов на основном выходе проводят с помощью частотомера Ч3-54 по схеме подключения, показанной на рисунке 8.3.

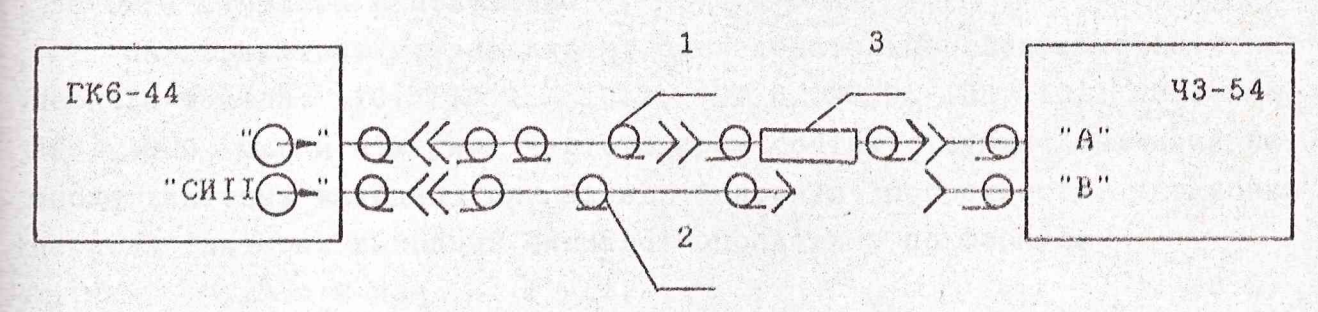

Высокочастотные кабели и переход из комплекта ЗИП-О ГК6-44 1 - Кабель ЕX4.850.310 3 - переход Е92.236.470 2 - кабель ЕX4.850.290

Рисунок 8.3 - Схема подключения приборов для определения допускаемых основных погрешностей установки периода тактовых выходных сигналов, длительности и периода прямоугольных импульсов, периода треугольных, пилообразных восходящего и падающего импульсов и синусоидаятного сигнала

Основной выход генератора "(-) подключают к входу "А" частотомера. На частотомере устанавливают:

время счета - 10 мс,

род работы - ЧАСТОТА А,

входное сопротивление - 50 Ом,

 $y$ ровень - 10 В,

метки времени - 0.01 мкс.

На поверяемом генераторе устанавливают параметры согласно набору 2 габлицы 8.2. Нажимают кнопки СТРАН, "6", "-", ВВОД.

Измеряют частоту тактовых выходных сигналов (при Т=20нс) и определяют основную погрешность установки периода тактовых выходных сигналов ∆ по формуле

> $\Delta =$  T ycr, FURM

 $1$ 

 $(8.1)$ 

где Гизм - измеренное значение частоты тактовых выходных сигналов, Т уст - установленное значение периода тактов.

Затем последовательно устанавливают следующие значения периода тактов: 30, 40, 9980, 9990 нс, 10мкс, после каждой установки значения периода нажимают кнопку ВВОД и измеряют соответствующую частоту тактовых выходных сигналов. Основную погрешность установки периода тактовых выходных сигналов определяют по формуле (8.1).

Выход генератора переключают на вход "В" частотомера. На частотомере устанавливают: род работы - интервал "В-Г", "Совместно", "50 Ом", тумблеры в положение "Г".

На генераторе устанавливают последовательно следующие значения периода тактов: 10, 10.1, 10.2, 99.8, 99.9, 100, 101, 102, 998, 999, 1000 мкс и измеряют частотомером соответствующие значения периода тактовых выходных сигналов. Основную погрешность установки периода тактовых выходных сигналов определяют по формуле

 $\Delta$  = T  $M3M - T ycr$ ,  $(8.2)$ где Т изм - измеренное значение периода тактовых выходных сигналов, MKC.

Результаты проверки считают удовлетворительными, если значение основной погрешности установки периода тактовых выходных сигналов не превышает  $+-0.01$ Туст.

8.6.3.2 Определение приведенной погрешности установки мгновенных значений СПФ проводится с помощью установки измерительной РК2-01 по схеме, показанной на рисунке 8.4.

На поверяемом генераторе нажимают кнопки СТРАН, "1". При этом на экране прибора должно высветиться изображение страницы 1, представленное на рисунке 7.5.

Устанавливают параметры СПФ согласно набору 4 в таблице 8.2.

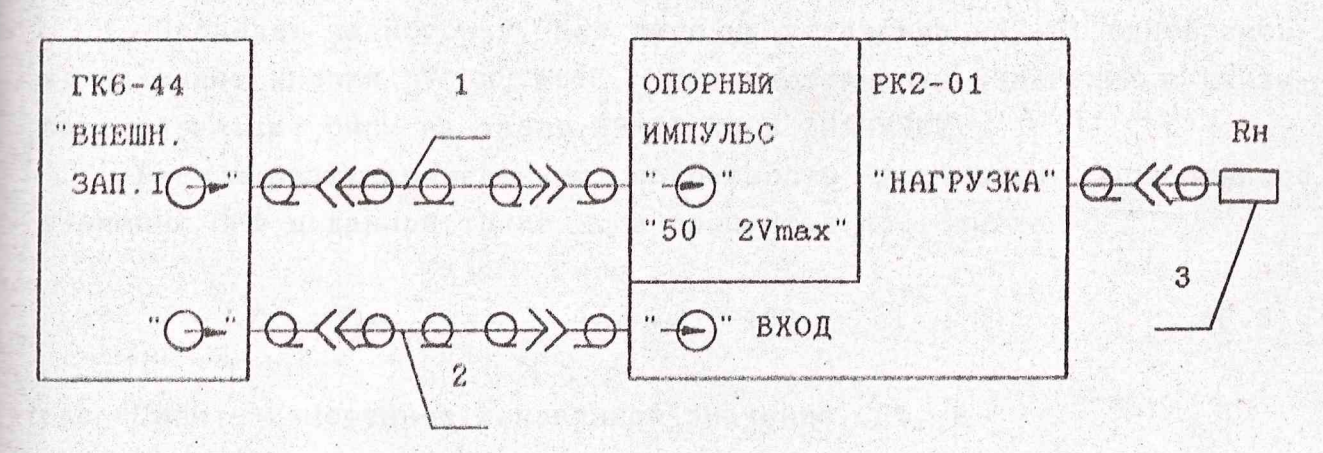

Кабели и нагрузка из комплекта ЗИП-0 РК2-01 1 - кабель "РК2-01 КАБ3" 3 - нагрузка "РК2-01 502" 2 - кабель "РК2-01 КАБ 1В"

Рисунок 8.4 - Схема подключения приборов для опеделения приведенных погрешностей установки мгновенных значений СПФ, амплитуды прямоугольного, треугольного, пилообразных восходящего и падающего импульсов, • размаха синусоидального сигнала, базового смещения, коэффициентов нелинейности треугольного, пилообразного восходящего и падающего импульсов

На установке измерительной PK2-01 устанавливают следующий режим работы:

НАПРЯЖЕНИЕ КОМПЕНС - ВНУТР ОПОРНАЯ ЧАСТОТА - ВНУТР SANYCK - BHYTP

ВРЕМЯ/ДЕЛ - 50 нс/дел

ПЕРИОД - 10 мкс

 $TECT - 00.$ 

Нажимают кнопки СТРАН, "2". На экране ЭЛТ генератора высветится изображение, показанное на рисунке 7.6.

Используя маркер, вводят на экране ЭЛТ информацию согласно таблице 7.2. На экране в правой части должно появиться изображение СПФ, показанное на рисунке 7.7.

На генераторе нажимают кнопку ВВОД. На экране РК2-01 появится изображение, показанное на рисунке 7.7.

Устанавливают на РК2-01 коэффициент развертки на 20нс/дел. Изменяя величину временного сдвига, помещают конец первой ступени изображения, соответствующей напряжению 1 В, в зону с координатами X=+-0.2 деления. Закрывают оптическую камеру.

Проводят калибровку, для чего на установке PK2-01 одновременно нажимают кнопки "F" и "▶04". Нажимают кнопку ИЗМЕРЕНИЕ и считывают результат Оизм на табло ИЗМЕРЕННОЕ ЗНАЧЕНИЕ.

Рассчитывают приведенную погрешность установки мгновенного значения СПФ в данной точке  $\Delta$  в процентах по формуле

> **U**изм - UHOM  $\triangle$  =  $-$ 100.  $(8, 3)$ 5

Uизм - измеренное мгновенное значение СПФ, В rne

Uном - установленное мгновенное значение СПФ лля данного такта на дисплее генератора, Uном > 1B, B.

Увеличивают временной сдвиг на установке РК2-01 на  $\boldsymbol{M}$ аналогично проводят измерение мгновенного значения напряжения второго такта СПФ. Последовательно увеличивая временной сдвиг на ЗОнс, измеряют значения напряжения всех набранных тактов.

По формуле (8.3) рассчитывают приведенную погрешность установки мгновенного значения СПФ для каждого такта с установленным мгновенным значением СПФ не менее 1 В.

Результаты проверки считаются удовлетворительными, если значение приведенной погрешности установки мгновенных значений СПФ не превышает +-3%.

8.6.3.3 Определение приведенной погрешности установки базового смещения СПФ проводят с помощью установки измерительной РК2-01 по схеме подключения, приведенной на рисунке 8.4.

Параметры генератора, форму СПФ и параметры установки РК2-01 устанавливают аналогично 8.6.3.2. Убеждаются в наличии на экране РК2-01 набранного СПФ.

Изменяя временной сдвиг на РК2-01, выводят на середину экрана шестой такт СПФ с установленным мгновенным значением 0 В. Закрывают оптическую камеру.

Проводят калибровку, для чего на установке РК2-01 одновременно нажимают кнопки "F" и "▶04". Нажимают кнопку ИЗМЕРЕНИЕ и считывают результат на табло ИЗМЕРЕННОЕ ЗНАЧЕНИЕ.

На поверяемом приборе нажимают кнопки СТРАН, "1", подводят маркер к значению сдвига базовой линии и набирают последовательно следующие значения сдвига базовой линии: -1, -1.5, -2, -2.5 В. После набора каждого значения нажимают кнопку ВВОД на поверяемом генераторе и кнопку ИЗМЕРЕНИЕ на РК2-01, считывают результат на табло ИЗ-MEPEHHOE SHAYEHWE.

Приведенную погрешность  $\Delta$  б установки базового смещения СПФ в процентах вычисляют по формуле

100.

Uизм - Uб ном

 $\Delta 6 = -$ 

 $(8.4)$ 

где Иизм - измеренное значение базового смещения, В;

 $2.5$ 

U6 ном - значение базового смещения, установленное на дисплее генератора, В.

Результаты измерений считаются удовлетворительными, если значение приведенной погрешности установки базового смещения не превышает +-3%.

8.6.3.4 Определение приведенной погрешности установки амплитуды, основной погрешности установки длительности и периода, длительности фронта и спада, выбросов за фронтом и спадом и неравномерности вершины прямоугольного импульса проводят с помощью частотомера Ч3-54, осциллографа С1-108 и установки измерительной PK2-01. Схемы подключения приборов приведены на рисунках 7.4, 8.3,  $8.4.$ 

основной погрешности установки а) определение ДЛИтельности и периода прямоугольного импульса при Си=40нс, Ти=80нс, длительности фронта, спада, выбросов за фронтом и спадом проводят с помощью осциллографа С1-108. Схема подключения приборов показана на рисунке 7.4.

На поверяемом приборе на странице 1 устанавливают параметры согласно набору 3 таблицы 8.2, номер конечного такта - 40. Нажимают кнопки СТРАН, "7". На экране ЭЛТ генератора появится изображение, приведенное на рисунке 7.15.

Используя маркер, вводят параметры - амплитуда 5В, длительность два такта, и нажимают кнопку ВВОД. На экране осциллографа должны появиться импульсы длительностью 40 нс с периодом 80 нс.

Используя метки осциллографа, согласно рисунку 8.5 измеряют длительность и период прямоугольного импульса. Погрешность установки длительности  $\Delta$  рассчитывают по формуле

 $\Delta = \mathcal{L}$  изм -  $\mathcal{L}$  и,

 $(8.5)$ 

где С изм - измеренная длительность импульса,

Ти - установленная длительность импульса.

Погрешность установки периода прямоугольного импульса  $\Delta$  рассчитывают по формуле

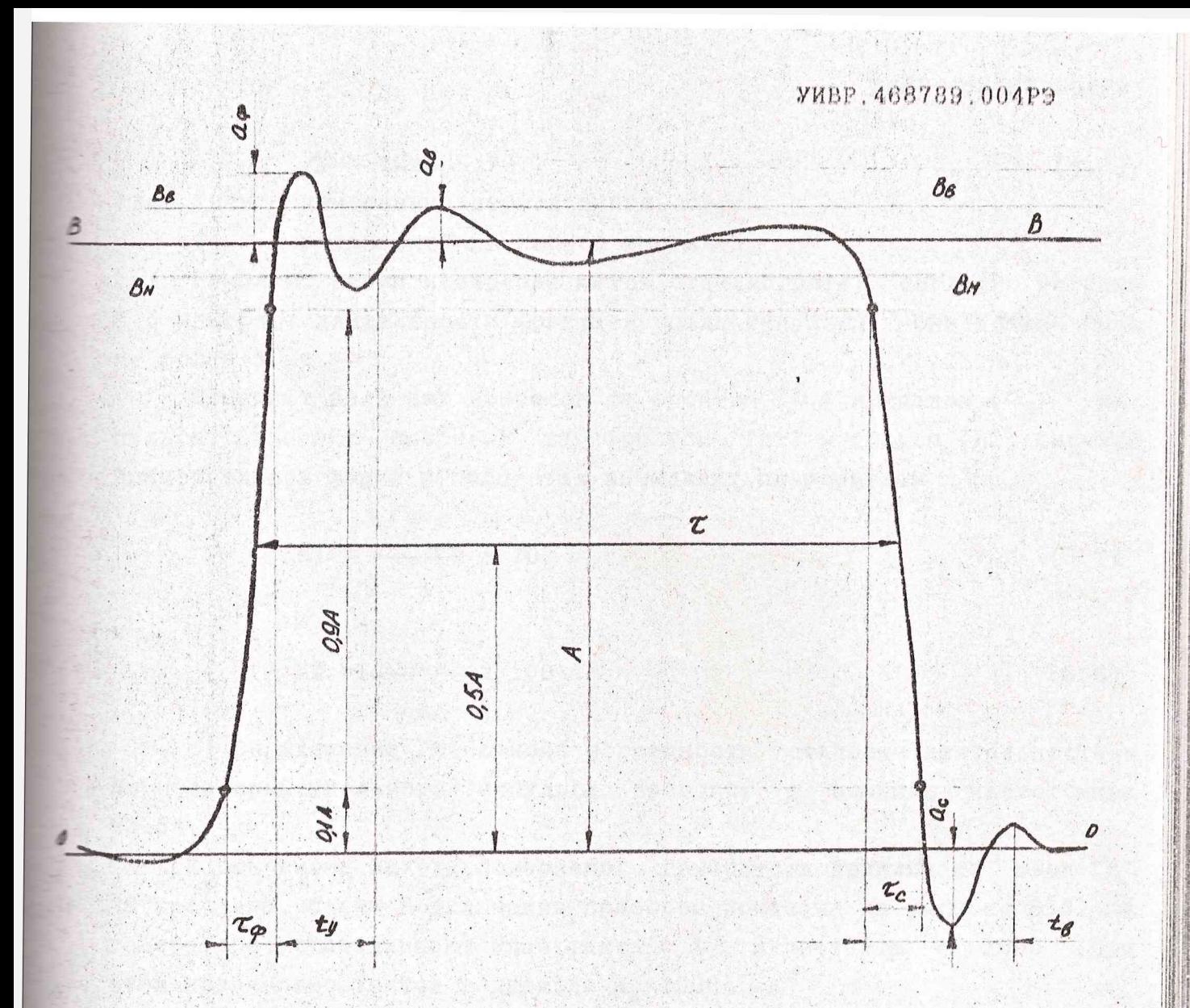

0 - 0 - уровень основания импульса.

В - В - уровень вершины импульса

Вв-Вв, Вн-Вн - верхний и нижний пределы допускаемой неравномерности вершины

 $A$ - амплитуда импульса

 $\mathcal{T}$ - длительность импульса

Сф, Сс - длительность фронта и спада импульса

а<sub>в</sub> - неравномерность вершины

 $a_{\varphi}$ ,  $a_{c}$  - выброс за фронтом, за спадом

ty, tв - время установления, время восстановления, равное 20нс

Рисунок 8.5 - Определение параметров и искажений прямоугольного импульса

 $(8.6)$ 

#### $\Delta$  = TM3M - TM,

где Тизм - измеренный период импульсов,

Ти - установленный период импульса.

Изменяют режим измерения меток осциллографа, согласно рисунку 8.5 измеряют длительности фронта и спада импульса. Они должны быть не более 5 нс.

Измеряют величину выбросов за фронтом  $(a_{\varphi})$  и спадом  $(a_{\mathbf{c}})$  импульса. Величину выбросов за фронтом (h1) и спадом (h2) сигнала прямоугольной формы в процентах вычисляют по формулам

$$
h1 = \frac{a_{\infty}}{a} \times 100 \tag{8.7}
$$

И

 $\mathbf{r}$ 

$$
h2 = \frac{a_c}{A} \times 100. \tag{8.8}
$$

б) Определение основной погрешности установки длительности и периода прямоугольного импульса проводят с помощью частотомера  $43 - 54$ .

К основному выходу поверяемого генератора подключают вход "В" частотомера. Схема подключения приборов показана на рисунке 8.3. На генераторе устанавливают Nнач. такта = 1, Nкон. такта = 1000 (при этом количество тактов в периоде n<sub>2</sub>=1000).

Нажимают кнопки СТРАН, "7", устанавливают длительность 500 тактов (n<sub>4</sub>=500), нажимают кнопки "--", ВВОД.

Нажимают кнопки СТРАН, "1" и набирают последовательно следую-Parties of щие значения периода тактов Т: 20 нс, 1, 100 мкс, 1 мс, что соответствует следующим значениям периода прямоугольных импульсов: 20мкс, 1, 100 мс, 1 с и соответствующим длительностям прямоугольных импульсов: 10 мкс, 0.5, 50 мс, 0.5 с. После каждого набора нажимают кнопку ВВОД. На табло частотомера должны высвечиваться значения измеренных периодов импульса. Переключая в нижнее положение тумблер частотомера у входа "Г", измеряют длительность импульса.

Нажимают кнопки СТРАН, "7", устанавливают длительность 999 тактов (n, = 999), нажимают кнопки "- , ВВОД. Аналогично устанавливают значения периода тактов и измеряют соответствующие длительности импульсов 19.98, 999 мкс, 99.9, 999мс.

После измерения набранных значений по формулам (8.5), (8.6) проводят расчет абсолютной погрешности установки длительности и периода прямоугольных импульсов.

 $(8, 6)$ 

$$
\triangle = T_{\text{M3M}} - T_{\text{M}}.
$$

где Тизм - измеренный период импульсов,

Ти - установленный период импульса.

Изменяют режим измерения меток осциллографа, согласно рисунку 8.5 измеряют длительности фронта и спада импульса. Они должны быть не более 5 нс.

Измеряют величину выбросов за фронтом ( $a_{\varphi}$ ) и спадом ( $a_{e}$ )  $MM$ пульса. Величину выбросов за фронтом (h1) и спадом (h2) сигнала прямоугольной формы в процентах вычисляют по формулам

$$
h1 = \frac{a_{\varphi}}{a} \times 100 \tag{8.7}
$$

 $\overline{M}$ 

$$
h2 = \frac{a_c}{A} \times 100. \tag{8.8}
$$

б) Определение основной погрешности установки длительности и периода прямоугольного импульса проводят с помощью частотомера  $43 - 54$ 

К основному выходу поверяемого генератора подключают вход "В" частотомера. Схема подключения приборов показана на рисунке 8.3. На генераторе устанавливают Nнач. такта = 1, Nкон. такта = 1000 (при этом количество тактов в периоде n.=1000).

Нажимают кнопки СТРАН, "7", устанавливают длительность 500 тактов (n<sub>4</sub>=500), нажимают кнопки "-", ВВОД.

Нажимают кнопки СТРАН, "1" и набирают последовательно следующие значения периода тактов Т: 20 нс, 1, 100 мкс, 1 мс, что соответствует следующим значениям периода прямоугольных импульсов: 20мкс, 1, 100 мс, 1 с и соответствующим длительностям прямоугольных импульсов: 10 мкс, 0.5, 50 мс, 0.5 с. После каждого набора нажимают кнопку ВВОД. На табло частотомера должны высвечиваться значения измеренных периодов импульса. Переключая в нижнее положение тумблер частотомера у входа "Г", измеряют длительность импульса.

Нажимают кнопки СТРАН, "7", устанавливают длительность 999 тактов (n, = 999), нажимают кнопки "| ", ВВОД. Аналогично устанавливают значения периода тактов и измеряют соответствующие длительности импульсов 19.98, 999 мкс, 99.9, 999мс.

После измерения набранных значений по формулам (8.5), (8.6) проводят расчет абсолютной погрешности установки длительности и периода прямоугольных импульсов.

в) Определение приведенной погрешности установки амплитуды, неравномерности вершины проводят с помощью установки измерительной  $PK2-01$ .

Подключают к выходу поверяемого генератора установку измерительную РК2-01. Схема соединения приборов показана на рисунке 8.4.

На установке измерительной РК2-01 устанавливают следующий режим работы:

is it was algebraiched and

НАПРЯЖЕНИЕ КОМПЕНС - ВНУТР ОПОРНАЯ ЧАСТОТА - ВНУТР

ЗАПУСК - ВНУТР

ВРЕМЯ/ДЕЛ - 600 нс/дел

 $\blacksquare$  ПЕРИОД - 10 мкс

 $TECT - 00.$ 

На поверяемом приборе устанавливают параметры согласно набору 4 таблицы 8.2. Нажимают кнопки СТРАН, "7". На экране ЭЛТ генератора появится изображение, приведенное на рисунке 7.15.

Устанавливают 'амплитуду сигнала 5В и длительность 150 тактов. На поверяемом генераторе нажимают кнопку ВВОД. На экране РК2-01 появится импульс с амплитудой 5 В и длительностью 4.5 мкс, приведенный на рисунке 8.5. Вводят напряжение компенсации, равное 4 В. При этом вершина импульса на экране РК2-01 сместится на середину экрана. Выбирают точку на вершине импульса, соответствующую среднему арифметическому ординат точек вершины без учета выбросов на фронте и спаде импульса, и, изменяя временной сдвиг, устанавливают ее на ось У в зону с координатами Х+-0.2 деления. Закрывают оптическую камеру.

Проводят калибровку РК2-01, для чего одновременно нажимают кнопки "F" и " $\blacktriangleright$ 04", затем нажимают кнопку ИЗМЕРЕНИЕ и считывают результат на табло ИЗМЕРЕННОЕ ЗНАЧЕНИЕ, тем самым получают значение амплитуды прямоугольного импульса А,

По Формуле (8.3) рассчитывают приведенную погрешность установки амплитуды импульса.

Аналогично проводят измерение при установке амплитуды импульса 4, 3, 2, 1 В. Рассчитывают приведенную погрешность по формуле (8.3).

Вновь устанавливают на приборе амплитуду 5В и измеряют по указанной выше методике амплитуду импульса.

Открывают оптическую камеру. Определяют визуально точку на вершине импульса, максимально отстоящую от уровня амплитуды. Изме-

няя временной сдвиг, подводят эту точку к оси "Х" и аналогично с измерением амплитуды измеряют значение напряжения сигнала в этой точке. Рассчитывают неравномерность вершины импульса  $\delta$  в процентах по формуле

$$
\delta = \frac{| \text{Ux} - \text{A} |}{\text{A} \times 100}, \tag{8.9}
$$

где Ux - измеренное мгновенное значение вершины сигнала в точке, наиболее отстоящей от уровня амплитуды, В,

А - измеренное значение амплитуды импульса, В.

Результаты проверки считают удовлетворительными, если значение длительности фронта (спада) не превышает 5 нс, величина выбросов за фронтом (спадом) не превышает 10%, значения абсолютных погрешностей установки длительности и периода прямоугольных импульсов не превышают + - (0.01n, T + 3нс) и +001n, Т соответственно, приведенная погрешность установки амплитуды не превышает +-3%, неравномерность вершины не превышает  $+-10\%$ .

8.6.3.5 Определение приведенной погрешности установки амплитуды, погрешности установки периода, значения коэффициента нелинейности треугольного импульса проводят с помощью установки измерительной РК2-01 и частотомера Ч3-54. Схемы подключения приборов приведены на рисунках 8.3 и 8.4.

а) Определение приведенной погрешности установки амплитуды треугольных импульсов проводят с помощью установки измерительной РК2-01. Схема подключения приборов приведена на рисунке 8.4.

На установке PK2-01 устанавливают следующий режим работы:

HANPAWEHME KOMNEHC - BHYTP

ОПОРНАЯ ЧАСТОТА - ВНУТР

 $BANYCK$  -  $BHYTP$ 

ВРЕМЯ/ДЕЛ - 2 мкс/дел

ПЕРИОД - 30 мкс

 $TECT - 01.$ 

На поверяемом генераторе устанавливают параметры согласно набору 5 таблицы 8.2. Нажимают кнопки СТРАН, "8". На экране ЭЛТ должно появиться изображение, приведенное на рисунке 7.16.

Устанавливают параметры сигнала треугольной формы: длительность фронта и спада - 250 тактов, амплитуда - 5 В. Нажимают кнопку ВВОД. На экране РК2-01 должен появиться сигнал, аналогичный сигналу на дисплее генератора.

Изменяя величину временного сдвига, помещают вершину сигнала на экране РК2-01 в зону с координатами X+-Q.2 деления. Закрывают оптическую камеру, проводят калибровку и нажимают кнопку ИЗМЕРЕНИЕ. Считывают результат измерения Оизм на табло ИЗМЕРЕННОЕ ЗНАЧЕНИЕ. Данное значение является амплитудой сигнала треугольной формы А.

Рассчитывают основную приведенную погрешность установки амплитуды в процентах по формуле (8.3).

Аналогичные измерения проводят при установке амплитуды треугольного импульса 4, 3, 2, 1 В, После каждой установки нажимают кнопки " | W , ВВОД и рассчитывают значение приведенной погрешности.

б) Проверку нелинейности сигнала проводят по методу 2 ГОСТ 26245 по точкам, показанным на рисунке 8.6, при максимальной амплитуде.

Расчетным методом определяют значения U1 и U6:

$$
U1 = 0.1A
$$

 $US = 0.9A$ .

 $(8.10)$  $(8.11)$ 

 $\frac{1}{2}$ Определяют по экрану уровень нулевой линии 0-0 сигнала и вводят компенсационное напряжение, равное U1. При этом изображение на экране сместится вниз на величину компенсационного напряжения. Изменяя величину временного сдвига, подводят точку пересечения фронта сигнала с отмеченной нулевой линией к зоне с координатами Х+-0.2 и отмечают значение временного сдвига  $\infty$  1. Аналогично изменяя временной сдвиг, определяют значение  $\tau_{13}$ .

Отмечают горизонтальную линию, на которой находится точка амплитуды сигнала. Убирают введенное компенсационное напряжение. Изменяя величину временного сдвига, перемещают точку U6 на вертикальную ось Y в зону с координатами Х+-0.2 и отмечают значение *'С* 6. Аналогично находят значение *V* 8.

Затем участки  $[\tau_1-\tau_6]$  и  $[\tau_8-\tau_{13}]$  разбивают на пять равных интервалов  $\tau$  1 и  $\tau$  2. Значение  $\Delta\tau$  1 вычисляют по формуле

> $\Delta \tau_1 = \frac{\tau_6 - \tau_1}{\sqrt{\tau_1} + \tau_2}$ (8. 12) 5

а значение *дТ.* 2 по формуле

 $\Delta Z$  2 =  $\frac{\tau_{13} - \tau_{8}}{2\pi\sqrt{2}}$ 

5

(8.13)

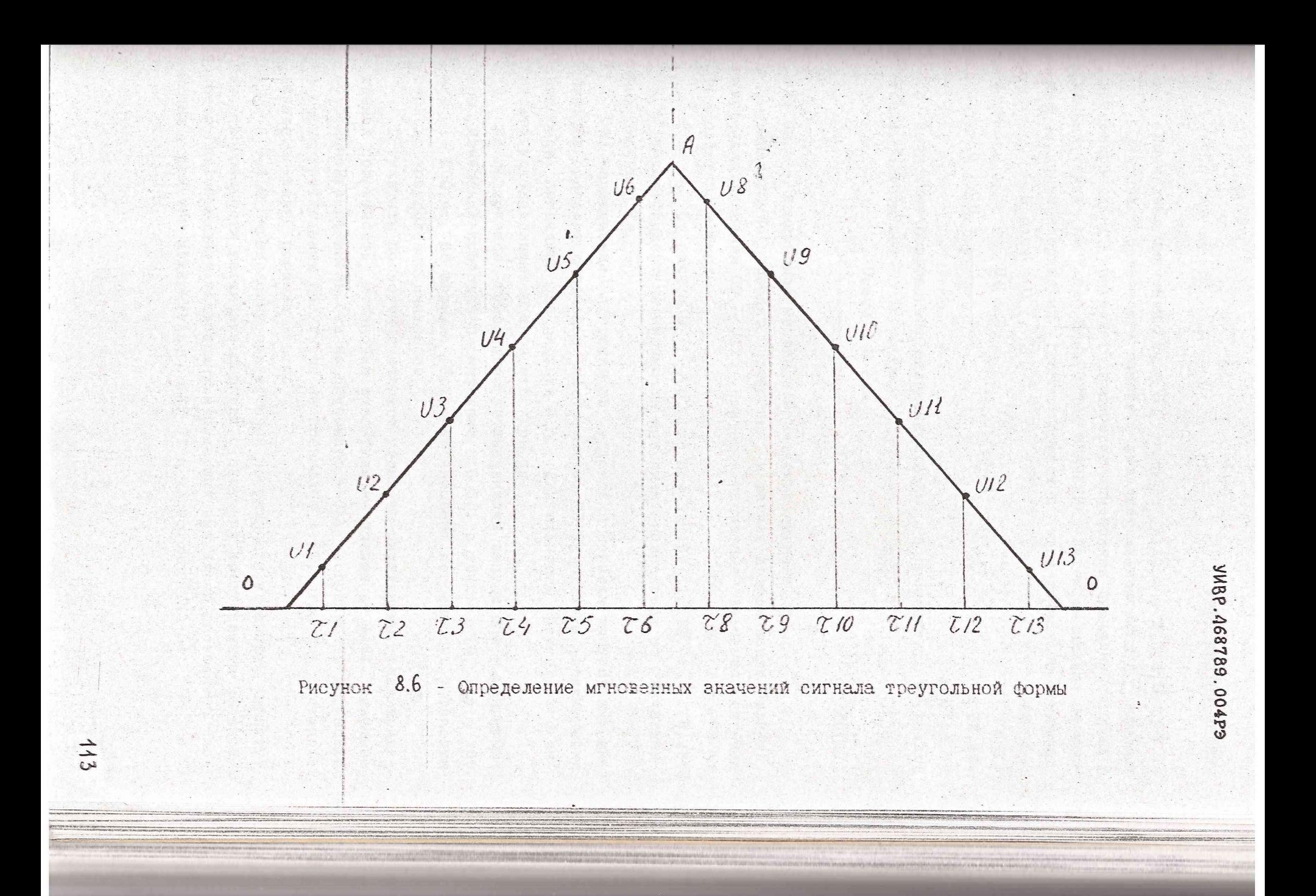

 $(8.15)$ 

Вычисляют значения  $\mathcal{L}_{n} = \mathcal{L}_{n-1} + \Delta \mathcal{L}$  , где n = 2,3,4,5. (8.14) Закрывают оптическую камеру, проводят калибровку и, изменяя временной сдвиг, проводят измерение мгновенных значений сигнала в данных точках на табло ИЗМЕРЕННОЕ ЗНАЧЕНИЕ. Затем вычисляют расчетные значения напряжения сигнала U расч в этих точках по формулам

 $U_p$  pacy =  $U_{p-4}$  +  $\Delta U$  $UG - U1$ 

 $\Delta U =$  $(8.16)$  $5 - 5$ 

Вычисляют коэффициент нелинейности Кн, в процентах, в каждой точке по формуле **CONTROLL** 

> $Upac$   $V - U$   $M3M$  $KH =$  100%,  $(8.17)$  $A$

где Uизм - измеренное мгновенное значение сигнала, В.

 $M$ 

**The Common** 

Аналогично проводят измерение и расчет коэффициента нелинейности для значений U9 - U12. При этом расчетные значения сигнала вычисляют по формуле

 $0_{\kappa}$  pacy =  $0_{\kappa-1}$  -  $\Delta$ 0, rue n = 9, 10, 11, 12. (8.18) За коэффициент нелинейности принимают наибольшее из вычисленных значений Кн.

в) Определение погрешности установки периода треугольных импульсов проводят с помощью частотомера 43-54, схема подключения приборов приведена на рисунке 8.3. Длительность треугольного импульса устанавливают равной его периоду.

На поверяемом генераторе устанавливают запуск СПФ - непрерывный. Измерения проводят по методике 8.6.3.1 в точках 10, 15, 100 мкс, 1, 500 мс. По формуле (8.2) рассчитывают погрешность установки периода треугольных импульсов.

Результаты проверки считаются удовлетворительными, если приведенная погрешность установки амплитуды не превышает +-3%, значение коэффициента нелинейности не превышает +-3%, погрешность установки периода треугольных импульсов не превышает +-5Т, где Т - установленное значение периода тактов.

8.6.3.6 Определение приведенной погрешности установки амплитуды, погрешности установки периода, значения коэффициента нелинейности пилообразных восходящих и падающих импульсов проводят с помощью установки измерительной PK2-01 и частотомера Ч3-54.

а) Определение приведенной погрешности установки амплитуды пилообразного восходящего импульса проводят с помощью установки измерительной РК2-01. Схема подключения приборов показана на рисунке  $8, 4.$ 

На установке измерительной РК2-01 и поверяемом генераторе устанавливают режимы работы аналогично 8.6.3.5-а).

На странице 8 устанавливают следующие параметры - длительность фронта 500 тактов, среза - 0 тактов, и нажимают кнопки ".", ВВОД. На экране ЭЛТ генератора и на экране РК2-01 должно появиться изображение, показанное на рисунке 8.7.

Изменяя величину сдвига, подводят вершину импульса на экране РК2-01 к оси Y в зону с координатами X+-0.2 деления, закрывают оптическую камеру, проводят калибровку и нажимают кнопку ИЗМЕРЕНИЕ. Считывают результат измерения Оизм на табло ИЗМЕРЕННОЕ ЗНАЧЕНИЕ. Данное значение является А - амплитудой пилообразного восходящего импульса. Рассчитывают приведенную погрешность установки мгновенного значения в данной точке по формуле (8.3).

На поверяемом генераторе на странице 8 устанавливают последовательно значения амплитуд 4, 3, 2, 1 В. Измерения проводят аналогично, рассчитывают приведенную погрешность по формуле (8.3).

б) Проверку коэффициента нелинейности пилообразного восходящего импульса проводят по точкам, показанным на рисунке 8.7, при максимальной амплитуде. Расчетным методом определяют точки U1 и U6 по формулам (8,10), (8.11).

Определяют по экрану прохождение нулевой линии сигнала и вводят компенсационное напряжение, равное U1. При этом изображение на экране сместится вниз на величину компенсационного напряжения. Изменяя величину временного сдвига, подводят точку U1 к оси Y в зону с координатами X+-0.2 деления и определяют значение  $\tau$  1.

Отмечают на оси "Y" в зоне с координатами X+-0.2 деления уровень амплитуды сигнала. Убирают введенное компенсационное напряжение. Изменяя величину временного сдвига, подводят к отмеченной точке точку U6 и отмечают значение  $\tau$ 6.

Интервал [  $\mathcal{L}1$ -  $\mathcal{L}6$ ] разбивают на пять равных интервалов с длительностью  $\Delta \mathcal{L}$  1, рассчитываемой по формуле (8.12).

Вычисляют значение временного сдвига в измеряемых точках по формуле (8.14).

Закрывают оптическую камеру, проводят калибровку и, устанавливая временной сдвиг равным  $\mathcal{L}_{\kappa}$ , измеряют мгновенные значения сигнала в данных точках U изм.

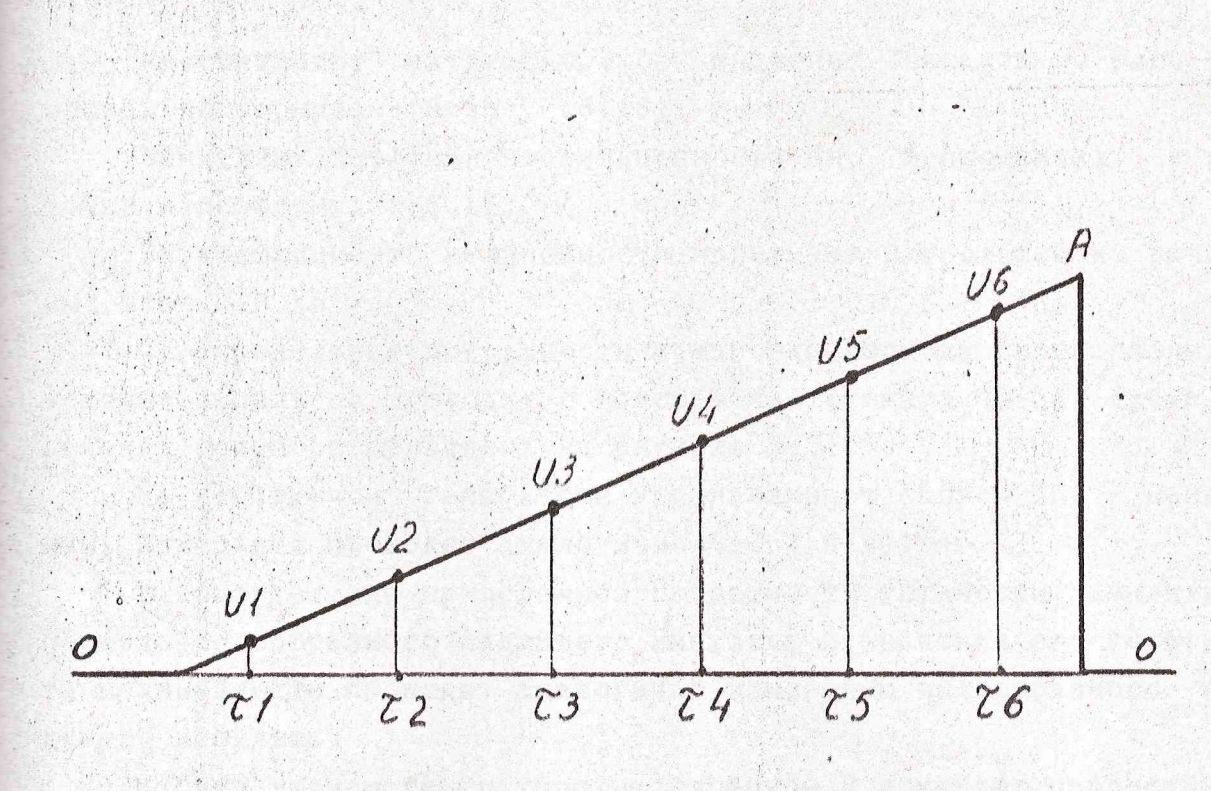

Рисунок 8.7 - Изображение сигнала пилообразная восходящая и определение мгновенных значений

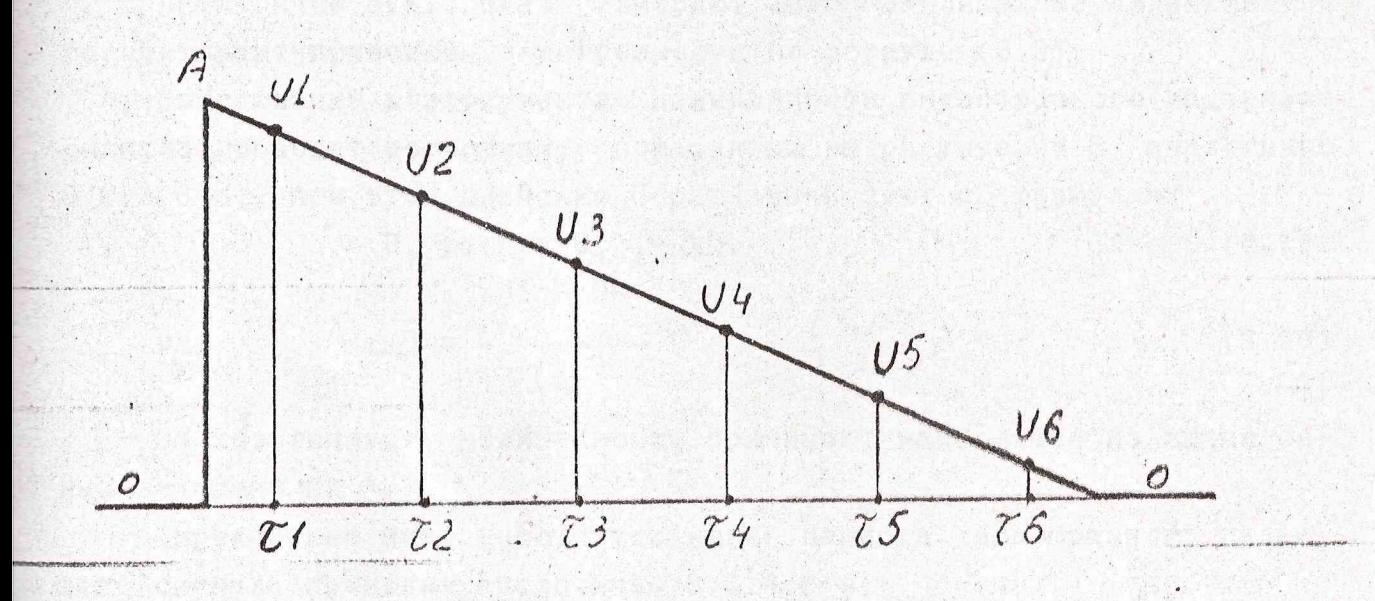

Рисунок 8.8 - Изображение сигнала пилообразная падающая и определение мгновенных значений

Рассчитывают математическое значение сигнала U расч в этих точках по формулам (8.15), (8.16).

Вычисляют коэффициент нелинейности Кн, в процентах, в каждой точке n по формуле (8.17).

За коэффициент нелинейности принимают наибольшее из вычисленных значений Кн.

в) Определение погрешности установки периода пилообразных восходящих импульсов проводят с помощью частотомера Ч3-54, схема подключения приборов приведена на рисунке 8.3.

На испытуемом генераторе устанавливают запуск СПФ - непрерывный. Измерения проводят аналогично 8.6.3.5-в).

г) Определение приведенной погрешности установки амплитуды и периода пилообразного падающего импульса и значения его коэффициента нелинейности проводят аналогично измерению пилообразного восходящего импульса.

На испытуемом генераторе на странице 8 изменяют параметры сигнала: длительность фронта - 0 тактов, длительность среза - 500 тактов. Нажимают кнопки " - ", ВВОД. На экране РК2-01 должно появиться изображение пилообразного падающего импульса, показанное на рисунке  $8.8.$ 

Аналогично 8.6.3.6-а) измеряют его амплитудные значения и рассчитывают приведенные погрешности по формуле (3.3).

Определение коэффициента нелинейности пилообразного падающего сигнала проводят по точкам, показанным на рисунке 8.8 аналогично 8.6.3.6-б), при этом значение U расч вычисляют по формулам

где  $\Delta U =$  .

 $(8.20)$ 

За коэффициент нелинейности принимают наибольшее из вычисленных значений Кн.

 $5<sub>5</sub>$ 

Определение погрешности установки периода пилообразного падающего сигнала проводят аналогично 8.6.3.6-в).

Результаты проверки считаются удовлетворительными, если значения приведенных погрешностей установки амплитуды не превышают +-3%, значения коэффициента нелинейности не превышают +-3%, значения погрешностей установки периода пилообразных восходящих и падающих импульсов не превышают +-5Т, где Т - установленное значение периода TAKTOB.

8.6.3.7 Определение приведенной погрешности установки размаха, приведенной погрешности установки периода, значения коэффициента гармоник синусоидального сигнала проводят с помощью установки измерительной РК2-01, измерителя коэффициента гармоник С6-11 и частотомера ЧЗ-54.

а) Определение допускаемой приведенной погрешности установки размака проводят с помощью установки измерительной PK2-01, схема подключения приборов показана на рисунке 8.4.

На установке измерительной РК2-01 устанавливают следующий режим работы:

HANPAXEHME KOMNEHC - BHYTP ОПОРНАЯ ЧАСТОТА - ВНУТР SANYCK - BHYTP ВРЕМЯ/ДЕЛ - 2 мкс/дел ПЕРИОД - 20 мкс

 $TECT - 01.$ 

""是""字

 $(10.522.15)$ 

На поверяемом генераторе устанавливают параметры согласно набору 5 таблицы 8.2. Нажимают кнопки СТРАН, "9". На экране ЭЛТ генератора должно высветиться изображение, приведенное на рисунке 7.17. Нажимают кнопки ". " и "- ", ВВОД.

На экране РК2-01 отобразится один период синусоидального сигнала. Изменяя на установке РК2-01 временной сдвиг, перемещают точку с максимальным размахом на ось У в зону с координатами X+-0.2 деления, закрывают оптическую камеру, проводят калибровку и нажимают кнопку ИЗМЕРЕНИЕ. Считывают результат на табло ИЗМЕРЕННОЕ ЗНАЧЕНИЕ.

Рассчитывают значение приведенной погрешности установки размаха синусоидального сигнала по формуле (8.3).

На генераторе на странице 9 последовательно устанавливают значения размака синусоидального сигнала 4, 3, 2 В. После каждой установки нажимают кнопки "- - ", ВВОД, аналогично проводят измерение и расчет приведенной погрешности установки размаха синусоидального сигнала.

б) Определение коэффициента гармоник синусоидального сигнала проводят с помощью измерителя коэффицента гармоник С6-11. Схема подключения приборов приведена на рисунке 8.9.

Нажимают на передней панели С6-11 кнопку "Кг".

На странице 1 поверяемого генератора устанавливают параметры согласно набору 3 таблицы 8.2, номер конечного такта - 500. На странице 9 устанавливают максимальный размах синусоидального сигна-

 $\mathbf{1}$  $\overline{2}$  $CB-11$  $TK6 - 44$ 

Высокочастотный кабель и переход из комплекта ЗИП-О ГК6-44 1 - кабель ЕХ4.850.310 2 - переход ЕЭ2.236.470

Рисунок 8.9 - Схема подключения приборов для измерения коэффициента гармоник синусоидального сигнала

ла и нажимают кнопки " |- - ", ВВОД. Отсчитывают коэффициент гармоник по стрелочному индикатору С6-11.

в) Определение приведенной погрешности установки периода синусоидального сигнала проводят с помощью частотомера Ч3-54. Схема полключения приборов показана на рисунке 8.3. Параметры генератора устанавливают согласно набору 3 таблицы 8.2, номер конечного такта 500. Измерения и расчет погрешности проводят аналогично  $8.6.3.5 - B$ ) при тех же значениях.

Результаты проверки считаются удовлетворительными, если значения приведенных погрешностей установки размаха – не превышают +-3%, значение коэффициента несинусоидальности не превышает 3%, значение погрешности установки периода синусоидального сигнала не превышает +-5Т, где Т - установленное значение периода тактов.

8.6.3.8 Определение приведенной погрешности установки постоянного напряжения проводят вольтметром B7-34A по схеме подключения приборов, приведенной на рисунке 8.10.

На поверяемом приборе устанавливают параметры согласно набору 3 в таблице 8.2.

Нажимают кнопки СТРАН, "6", на экране ЭЛТ должна появиться страница 6, изображение которой приведено на рисунке 7.14.

На приборе устанавливают напряжение Оном, равное 5 В.

Измеряют значение выходного напряжения Оизм по вольтметру.

Приведенную погрешность установки выходного напряжения  $\Delta$  1 в процентах определяют по формуле (8.3).

Результаты проверки считают удовлетворительными, если значение приведенной погрешности установки постоянного напряжения не превышает +-3%.

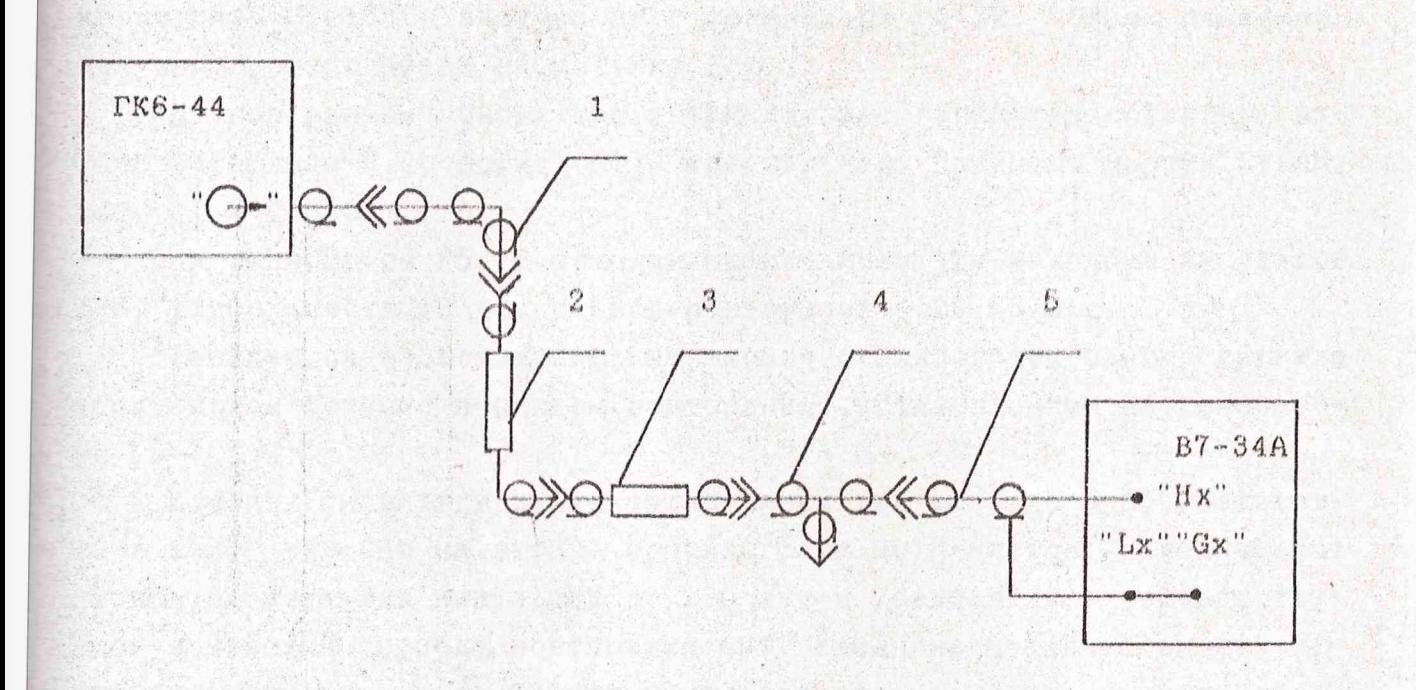

Высокочастотные кабели, нагрузка, переход и тройник из комплекта ЗИП-0 ГК6-44

1 - кабель EX4.850.310 4 - тройник BP0.364.013TV

2 - нагрузка УИВР.468548.008 5 - кабель ЕХ4.850.192-01

3 - переход ЕЭ2,236,470

Рисунок 8.10 - Схема подключения приборов для определения приведенной погрешности установки постоянного напряжения

8.6.3.9 Проверку внешнего запуска СПФ проволят с помощью  $OC$ циллографа C1-108 и запускающего генератора Г5-72. Схема подключения приборов показана на рисунке 8.1.

На поверяемом генераторе устанавливают параметры согласно набору 5 таблицы 8.2, форма СПФ - треугольная. Нажимают кнопки СТРАН, "8", "|-", ВВОД.

На генераторе Г5-72 устанавливают амплитуду выходных импульсов 1 В, длительность 10 нс, период повторения - 20,53 мкс.

Убеждаются в появлении на экране осциллографа одного сигнала треугольной формы с периодом повторения, установленным на генератоpe  $\Gamma 5 - 72$ .

Изменяя амплитуду запускающих импульсов от 1 до 5 В, убеждаются в том, что СПФ на экране осциллографа не меняется. Увеличивают период запускающих импульсов до 200 мкс и убеждаются в соответствующем изменении периода повторения СПФ. Увеличивают длительность запускающих импульсов до 30 мкс и убеждаются в том, что на экране осциллографа появилось изображение двух сигналов треугольной формы с периодом повторения 200 мкс.

На ГК6-44 изменяют тип запуска - "внешний -", на Г5-72 полярность - отрицательную. Проводят проверку аналогично типу запуска "внешний +".

Результаты проверки считаются удовлетворительными, если на экране осциллографа наблюдаются указанные формы сигналов.

8.6.3.10 Проверку внешнего запуска тактовой частоты проводят с помощью осциллографа С1-108, генератора Г5-72 и частотомера Ч3-54. Схема подключения приборов показана на рисунке 8.11.

а) На генераторе Г5-72 устанавливают амплитуду выходного импульса 1 В, длительность импульса 10 нс, полярность - положительную, и частоту - 50 МГц.

На частотомере устанавливают: род работы - "ЧАСТОТА А", время счета - 10 мс, уровень - 10 В, метки времени - 0.01 мкс.

На поверяемом генераторе устанавливают параметры согласно набору 6 в таблице 8.2, форма сигнала - треугольный импульс, и нажимают кнопку ВВОД.

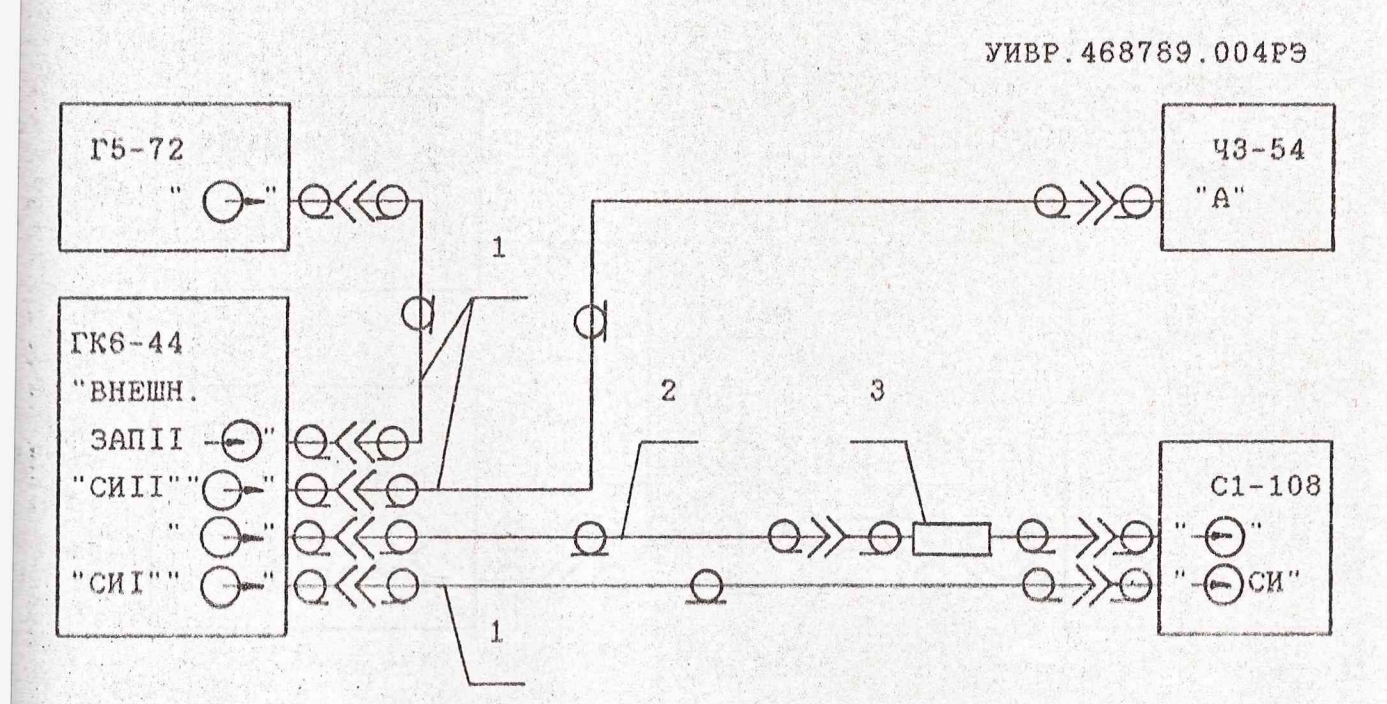

Высокочастотные кабели и переход из комплекта ЗИП-О ГК6-44 3 - переход ЕЭ2.236.470  $1 -$ кабель EX4.850.290  $2 -$ кабель ЕХ4.850.310

Рисунок 8.11 - Схема подключения приборов для проверки внешнего запуска тактовой частоты

Убеждаются в появлении на экране осциллографа треугольного импульса, а на табло частотомера частоты, равной частоте, установленной на генераторе Г5-72. Изменяя частоту на генераторе Г5-72 от 50 МГц до 1 кГц, убеждаются по экрану осциллографа и показаниям частотомера в соответствующем изменении частоты тактовых импульсов поверяемого генератора.

Устанавливают на генераторе. Г5-72 частоту импульсов 50 МГц и изменяют амплитуду выходного сигнала от 1 до 5 В. Убеждаются по экрану осциллографа в неизменности изображения треугольного импульса.

б) Переключают на генераторе Г5-72 полярность выходных импульсов на отрицательную, а на поверяемом генераторе устанавливают ре-- запуск тактов - "внешний -" и проводят проверку аналогично жим режиму запуска "внешний+".

Результаты проверки считаются удовлетворительными, если на экране осциллографа и частотомере наблюдаются указанные изменения параметров.

8.6.3.11 Проверку программирования работы прибора через КОП проводят с помощью "Анализатора логических состояний КОП 814" (в дальнейшем "Анализатор") и осциллографа С1-108.

Схема подключения анализатора, поверяемого генератора и осциллографа С1-108 приведена на рисунке 8.12.

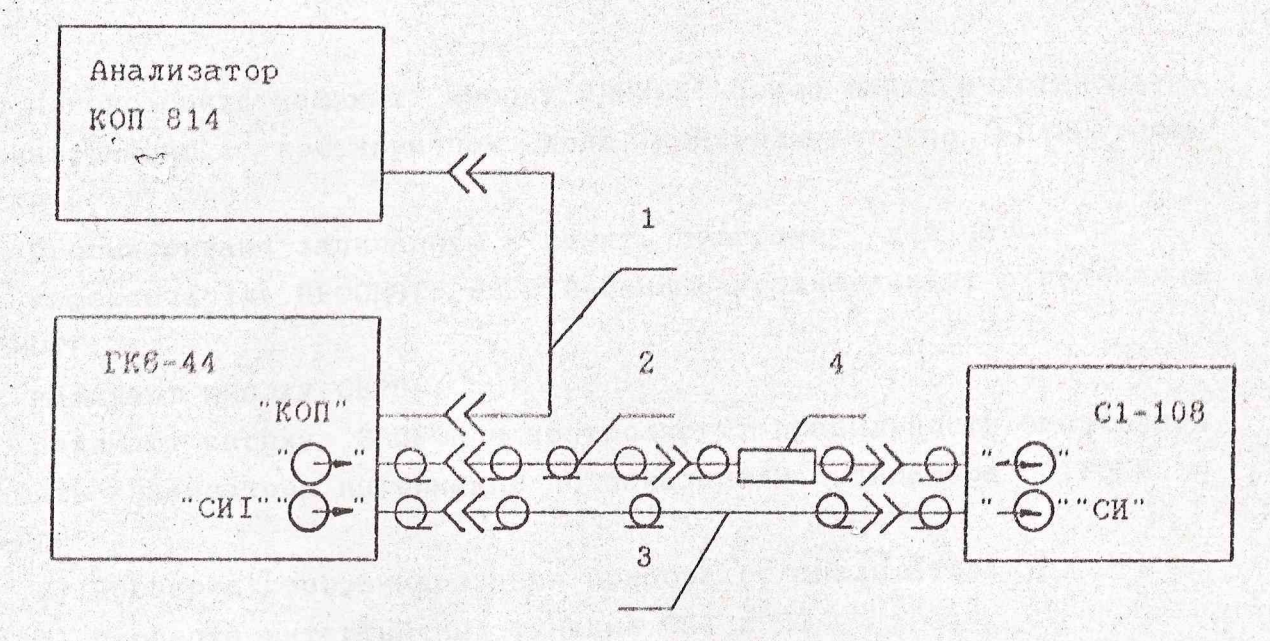

Кабели и переход из комплекта ЗИП-0 ГКб-44  $1 -$ кабель EX4.853.284. 3 - кабель EX4.850.290 2 - кабель EX4.850.310  $4 -$  переход E92.236.470

Рисунок 8.12 - Схема подключения приборов для проверки работы генератора от КОП

На анализаторе устанавливают тумблер ДУ в верхнее положение. На задней стенке генератора с помощью тумблеров 0...4 устанавливают адрес генератора 10001 и на "СТРАН 1" с помощью маркера устанавливают "Управление - КОП".

Анализатор КОП 814 переводят в режим записи программы в память, Для этого устанавливают переключатели в следующие положения: БЫСТРО-РУЧ-МЕДЛ - в положение РУЧ,

ПРМ-ПРД-ПРД-КОНТР - в положение ПРД,

ПАМЯТЬ - *в* положение 32,

ПРОСМОТР-РАБОТА-ЗАПИСЬ - в положение ЗАПИСЬ,

ДУ, 30 (нижнего ряда), КОМПАР, ЧЕТН, КП - в нижнее положение, 30 (верхнего ряда) - в верхнее положение,

'иг. - в верхнее положение,

ОН ~ устанавливают сначала в верхнее положение,, затем в нижнее. Нажимают кнопку СБРОС анализатора.

а) Программу управления прибором записывают в память анализатора в соответствии с таблицей 8.4, *при* этом код информации устанавливают переключателями УП и ЛД7-ЛД0, *программирование выполняют* последовательно от младшей позиции к старшей (побайтно). После каж-

loro нового байта нажимают кнопку ЗАПУСК. Номер байта и установлени ю информацию в восьмеричном коде контролируют по индикаторам 'ТРОКА и ЛД7-ЛД0.

Просматривают записанную в память программу, для чего:

переключатель ПРОСМОТР-РАБОТА-ЗАПИСЬ устанавливают в положение 1РОСМОТР;

нажимают кнопку СБРОС;

Нажимают кнопку ЗАПУСК и контролируют правильность записанной в память анализатора информации по показаниям индикатора СТРОКА и ЛД7-ЛД0.

б) Проверка программирования прибора от анализатора

1) проверка интерфейсных функций СП1 и ПЗ

переключатель ПРОСМОТР-РАБОТА-ЗАПИСЬ в положение РАБОТА, БЫСТРО-РУЧ-МЕДЛ - в положение МЕДЛ,

ПРМ-ПРД-ПРД-КОНТР - в положение КОНТР.

Нажимают кнопки СБРОС и ЗАПУСК. На экране ЭЛТ прибора должны появиться набираемые параметры, а на экране осциллографа должны высвечиваться соответствующие СПФ.

На анализаторе устанавливают переключатель БЫСТРО--РУЧ-МЕДЛ в положение БЫСТРО, нажимают кнопки СБРОС и ЗАПУСК и убеждаются в том, что смена параметров происходив быстрее.

Нажимают кнопку СБРОС. На задней стенке генератора изменяют адрес и нажимают кнопки СБРОС и ЗАПУСК. Убеждаются, что изменение информации в генераторе не происходит.

Проверяют работу прибора от КОП с использованием режима ТИМ. Переключают на задней стенке генератора тумблер ТПМ в состояние "Iм, нажимают кнопки СБРОС и ЗАПУСК. На экране ЭЛТ генератора должны начаться изменения параметров аналогично предыдущим.

Работа генератора по программе от анализатора и его адресование обеспечивается реализацией функций CII1 и ПЗ .

2) проверка функции ЗГИ

Заменяют в памяти анализатора команду "Ввод" (строка 27 в таблице 8.4) кодом ЗП1 из таблицы 4,3, при этом переключатель УП должен быть в состоянии "1". Проверяют работу генератора от анализатора согласно набранной программе.

3) проверка функции СБ1

Проверка обеспечивается установкой на анализаторе соответствующего кода из таблицы 4.3 с помощью переключателей ЛД7-ЛД0, переключатель УП должен быть в состоянии "1", ПРМ-ПРД-ПРД-КОНТР в состоянии ПРД, Нажмите кнопки СБРОС и ЗАПУСК. На экране ЭЛТ генератора должна появиться начальная тестовая программа, аналогичная включению сети, которая возникает при запуске процессора.

4) проверка функции 31

Проверка происходит при вводе некорректной информации, например: изменяют седьмую строчку в таблице 8.4 - устанавливают амплитуду 8 В. При этом после выполнения одиннадцатой строчки на экране ЭЛТ прибора должен включиться индикатор "30". Передача информации будет остановлена до установления корректного значения параметра.

Перечень корректных наборов параметров:

- амплитуда  $0 \le A \le 5$  В

- базовая линия -2.5  $\times$  Е  $\times$  0

- период такта Т и его дискретность  $\Delta$ :

 $20 \times T \times 9990$  (HC)  $\Delta = 10$  HC

- $10.0 \leq T \leq 99.9$  (MKC)  $\Delta = 0.1$  MKC
- $100 \times T \times 1000$  (MKC)  $\Delta = 1$  MKC

- период СПФ, Тспф

 $4 \times$  ТСПФ  $\leqslant$  1024

NK - NH > 4, 4 < NK < 1024, 1 < NH < 1021,

где Nк - номер конечного такта

NH - номер начального такта.

Все наборы параметров, не соответствующие корректным наборам, а также несуществующие наборы вызывают сигнал "30".

5) проверка функции ДМ

Проверка происходит после включения прибора и прохождения тестов самоконтроля. Включают тумблер ДУ анализатора. На странице 1 генератора с помощью кнопок курсора устанавливают управление генератором от КОП. Нажимая кнопку ДУ, возвращают генератор в местное управление.

Отключают тумблер ДУ анализатора. Убеждаются в том, что перевод генератора в дистанционное управление от клавиатуры невозможен.

Включают тумблер ДУ анализатора и устанавливают на приборе дистанционное управление. На переключателях анализатора ЛДО-ЛД7 устанавливают код ДМ согласно таблице 4.3, переключатель УП в состояние "1". Нажимают кнопки СБРОС и ЗАПУСК, убеждаются в том, что генератор перешел в местное управление.

Результаты проверки считаются удовлетворительными, если прибор обеспечивает программирование от анализатора и указанные интерфейсные функции.

# Таблица 8 .4

 $\sim$   $\,$ 

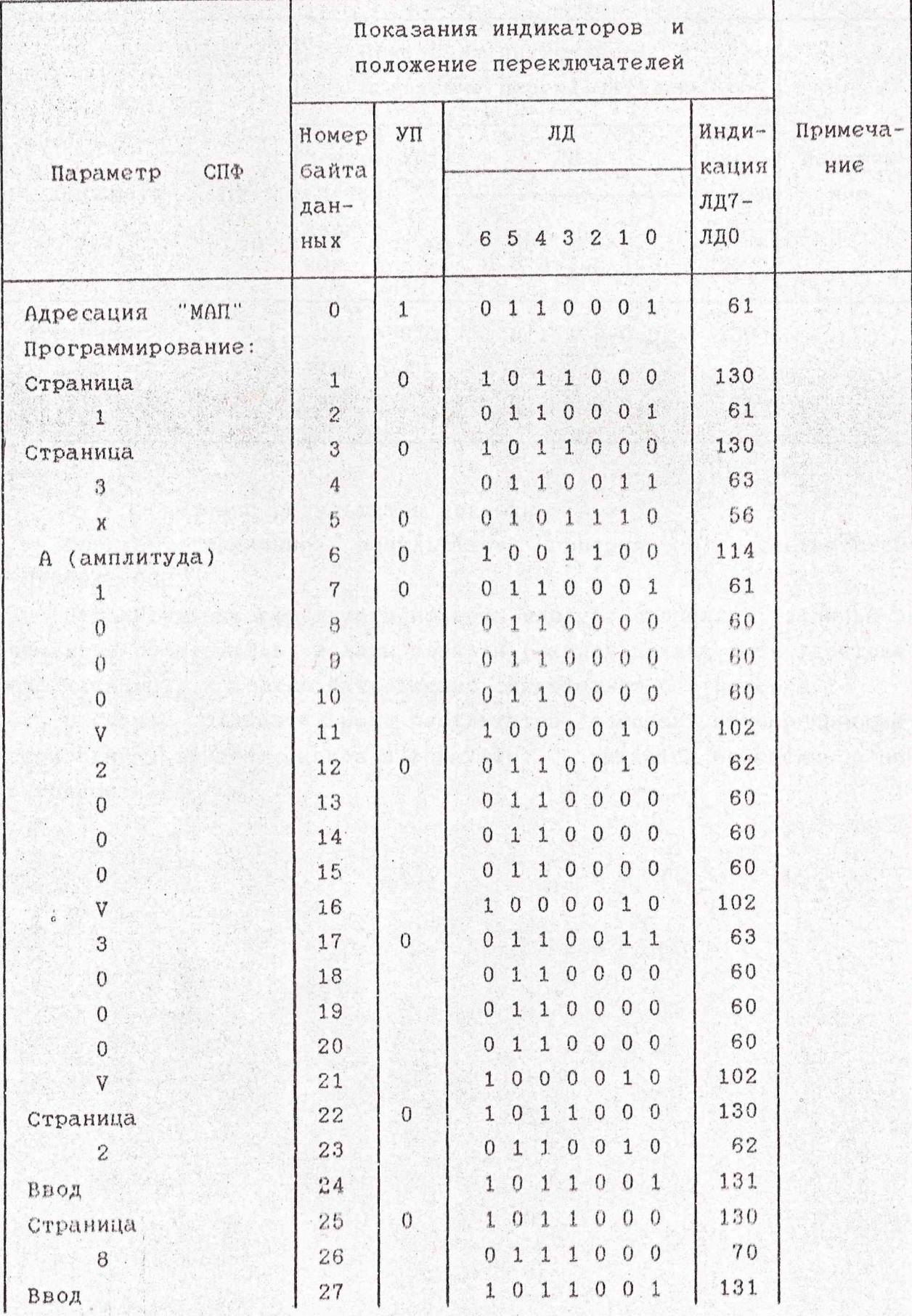

126

# Продолжение табл.8.4

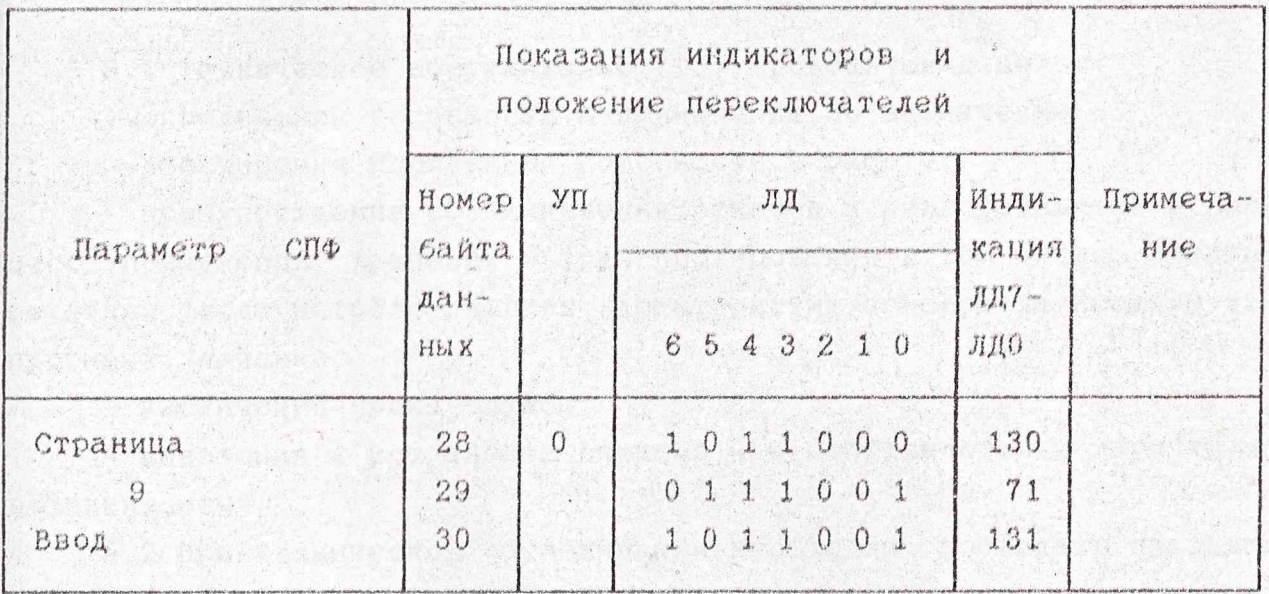

8.7 Оформление результатов поверки

Порядок оформления результатов поверки в соответствии  $C$  HP 50.2.006.

Положительные результаты поверки следует оформлять записью в формуляре результатов и даты поверки (запись должна быть удостоверена клеймом), и должно быть выдано свидетельство о поверке.

В случае отрицательных результатов поверки прибор признают непригодным, заносят запись в формуляр, и выдается извещение о непригодности.